# 地下水汚染が到達し得る距離の 計算ツールの操作マニュアル

措置完了条件(目標土壌溶出量・ 目標地下水濃度の計算)の計算ツールの 操作マニュアル

# 平成 31 年3月

環境省水・大気環境局土壌環境課

はじめに

本マニュアルは、地下水汚染が到達し得る距離の計算ツール(以下「到達距離計算ツール」と いう。)及び措置完了条件(目標土壌溶出量・目標地下水濃度の計算)の計算ツール(以下「措 置完了条件計算ツール」という。)に関する操作の手順、基本となる入力方法についてまとめた ものである。

到達距離計算ツールは、土壌汚染対策法施行規則の一部を改正する省令(平成 31 年環境省令 第3号、以下「環境省令」という。)第 30 条の「地下水汚染が生じているとすれば地下水汚染が 拡大するおそれがあると認められる区域」を算出するための計算ツールであり、土壌汚染対策法

(以下「法」という。)第6条第2号の要措置区域への指定の要件の該当性を検討する際に使用 されるほか、法第5条に係る調査命令の発出の要件を検討する際に使用されることを想定してい る。措置完了条件計算ツールは、環境省令第 36 条の2第 13 号別表第7の「目標土壌溶出量及 び目標地下水濃度」を算出するための計算ツールであり、法第7条第1項の汚染除去等計画の作 成の際に使用されることを想定している。

計算ツールで算出される地下水汚染到達範囲及び目標土壌溶出量及び目標地下水濃度は、入力 した土質や動水勾配が一様に連続するものとした場合のものであり、評価内容及び計算条件は、 以下に示すものである。なお、土地の所有者等が本計算ツールとは別の三次元シミュレーション を行い、地下水汚染到達範囲や目標土壌溶出量及び目標地下水濃度を求めた場合、以下の条件を 満たしているとして都道府県及び政令市が妥当性を確認すればその値を使用することも可能とす る。

・三次元シミュレーションモデルであること。

・詳細な調査により、サイトの地盤構造が詳細にモデル化されていること。

・計算ツールと比べてより精度の高いモデルであること。

【評価内容】

到達距離計算ツールで計算される地下水汚染が到達し得る距離は、土壌溶出量基準不適合に より区域指定された範囲を起点とした 100 年後の地下水汚染到達範囲を評価するものであ る。措置完了条件計算ツールで算出される目標土壌溶出量及び目標地下水濃度は、評価地点に おいて 100 年間地下水汚染が到達しないための区域指定された範囲における土壌溶出量(た だし、第二土壌溶出量を上限とする。)及び地下水濃度を評価するものである。

【計算条件】

到達距離計算ツール及び措置完了条件計算ツールとも、Domenico の解析式を用いており、 安全側として帯水層の深度方向を考慮しない平面二次元解析解(帯水層すべてが汚染されてい るとし、深度方向の分散を考慮しない。)とし、液相中の有害物質のみが分解するものとして いる。汚染源地下水濃度は固定値とした。計算における各パラメーターは計算ツールのパラメ ーター一覧を参照されたい。計算条件の設定根拠等の詳細については、「土壌汚染対策法に基 づく調査及び措置に関するガイドライン(改訂第3版)」の Appendix-14 を参照されたい。

目次

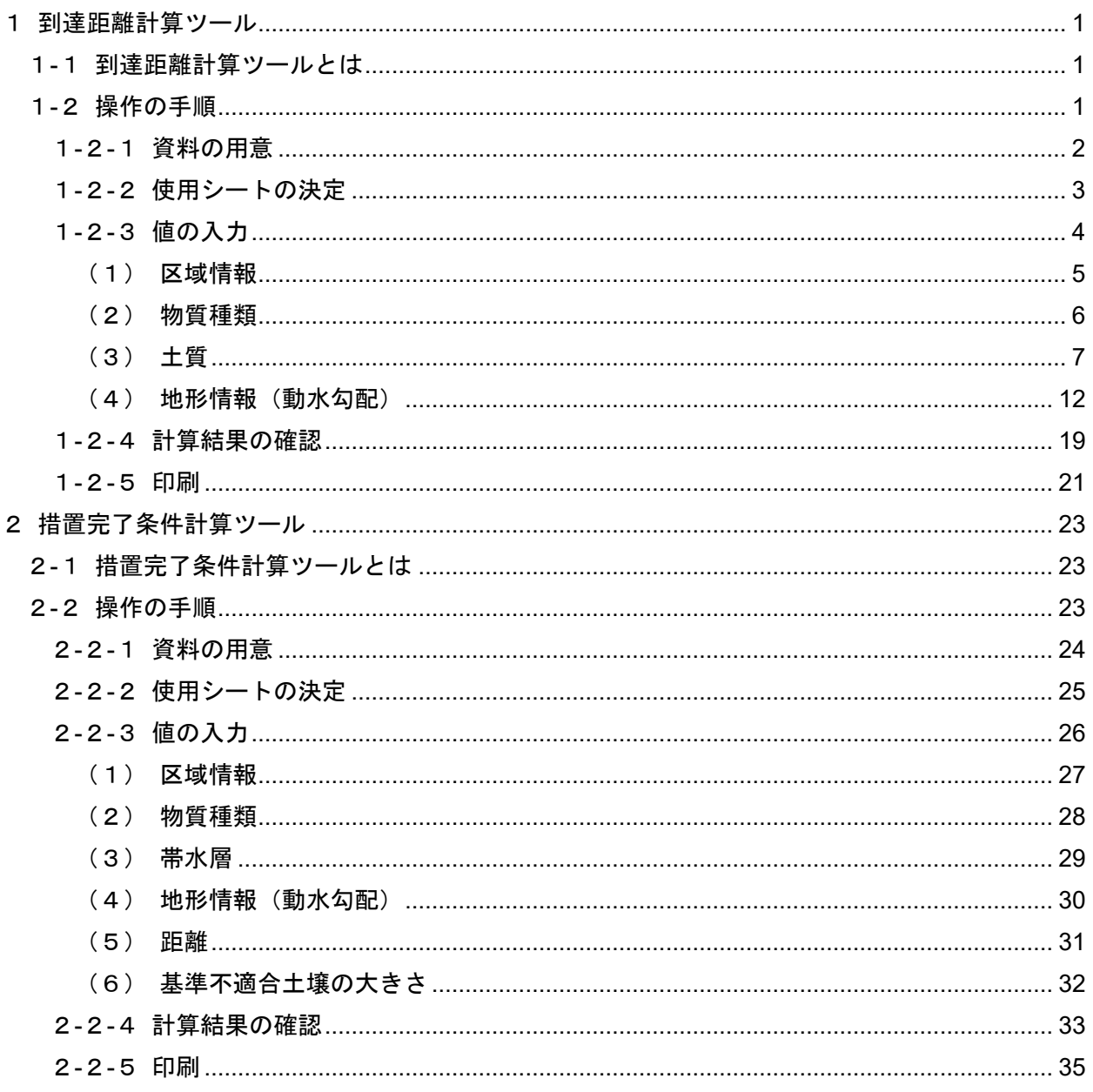

#### 1 到達距離計算ツール

#### 1-1 到達距離計算ツールとは

到達距離計算ツールは、都道府県等による個別の土地ごとの汚染の到達範囲の予測設定に係る業 務を支援することを目的に、環境省が作成・提供する技術資料の一つです。具体的には、地下水汚染 が生じているとすれば地下水汚染が拡大するおそれがあると認められる区域を、個々の事例ごとに 求めるためのものです。なお、本計算ツールは、法第5条第1項に定める調査命令の発出の要件およ び法第6条第1項に定める要措置区域の指定の要件を検討する際に使用されることを想定していま す。

# 1-2 操作の手順

本計算ツールは以下の手順で使用します。詳細な説明は各項目をご参照ください。

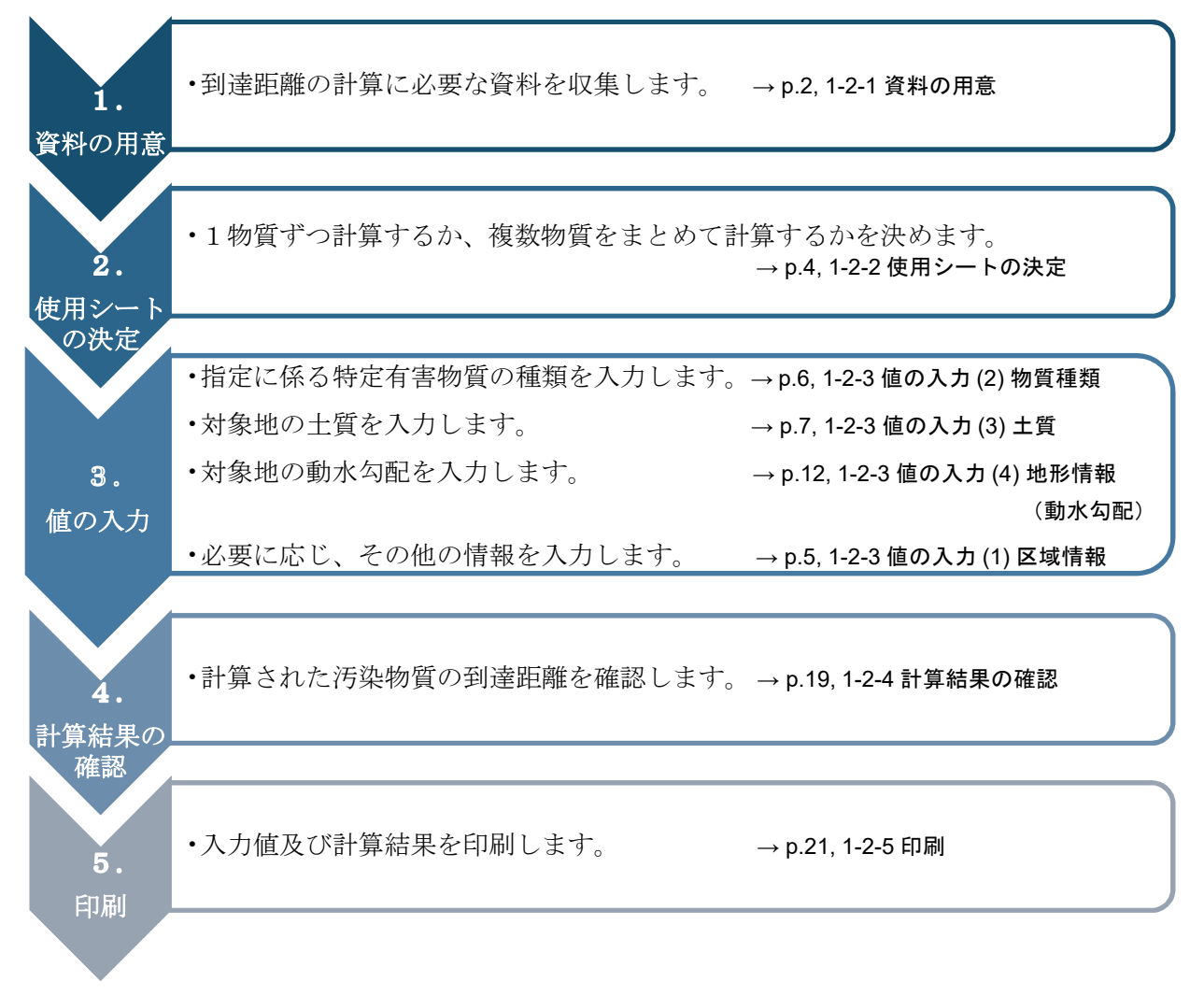

#### 1-2-1 資料の用意

到達距離の計算に必要な、以下の3つの資料を用意します。

#### ①指定に係る特定有害物質の種類の確認に用いる資料

区域の指定に係る特定有害物質を確認するための資料として、土壌汚染状況調査結果報告書や 指定の申請書を用意します。その他の区域情報の確認にも用います。

#### ②土質の判断に用いる資料

区域の指定に係る対象地の帯水層の土質が分かる資料を用意します。

- <用意する資料例>
	- ・敷地内柱状図
	- ・敷地外柱状図
	- ・対象地周辺の地質断面図
	- ・揚水試験結果(既存公共事業)
	- ・公表されている情報(例)
		- ◆ ジオ・ステーション (Geo-Station) (防災科学研究所) URL:https://www.geo-stn.bosai.go.jp/
		- 国土地盤情報検索サイト KuniJiban(土木研究所、港湾空港技術研究所) URL:http://www.kunijiban.pwri.go.jp/jp/index.html
		- 土地分類基本調査(垂直調査) URL: http://nrb-www.mlit.go.jp/kokjo/inspect/landclassification/land/l\_national\_map\_v.html

#### ③動水勾配を求めるために用いる資料

区域の指定に係る対象地の動水勾配を求めるための資料を用意します。動水勾配の求め方によ り、用意する資料が異なります。動水勾配の求め方については、p.12, 1-2-3 値の入力 (4) 地形情 報(動水勾配)をご確認ください。

<用意する資料例>

「方法1:地形図の等高線から地下水の流向・動水勾配を求める方法]

- ・数値地図 25000(国土地理院、(一財)日本地図センター)
- ・地理院地図(電子国土 Web)(国土地理院)

URL:http://maps.gsi.go.jp

・その他、対象地周辺の地形が分かる資料

[方法2:一斉測水結果の地下水位より動水勾配を求める方法]

- •敷地内の地下水位測定結果(既存調査結果)、地下水面図(広域)等
- ・地下水マップ(国土交通省国土政策局国土情報課 国土調査) URL: http://nrb-www.mlit.go.jp/kokjo/inspect/landclassification/water/w\_national\_map\_cw.htm
- ・日本水理地質図(産業技術総合研究所)
- ・水文環境図(産業技術総合研究所)

# 1-2-2 使用シートの決定

到達距離計算ツールでは、到達し得る距離を一物質ずつ計算するシートと、複数物質まとめて計算 するシートが分かれています。各シートの特徴は、以下の通りです。

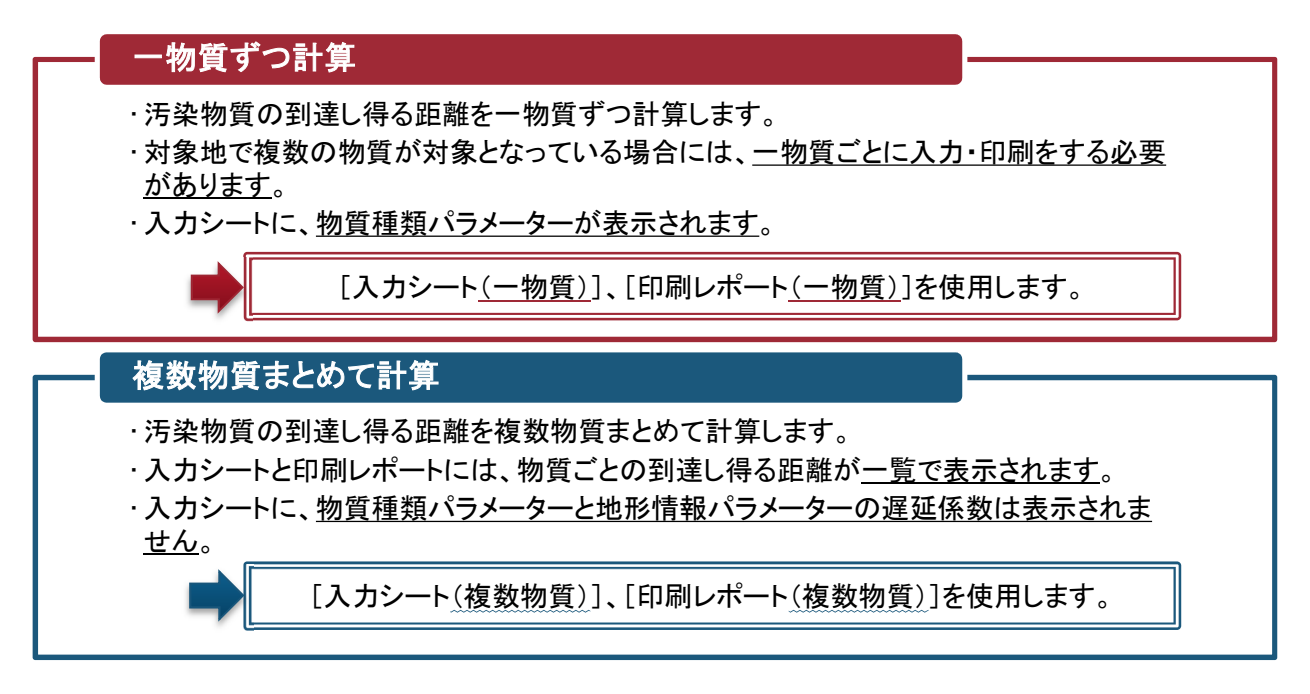

※注意

[入力シート(一物質)]で入力した情報は、[入力シート(複数物質)]および[印刷レポート(複 数物質)]には反映しません。

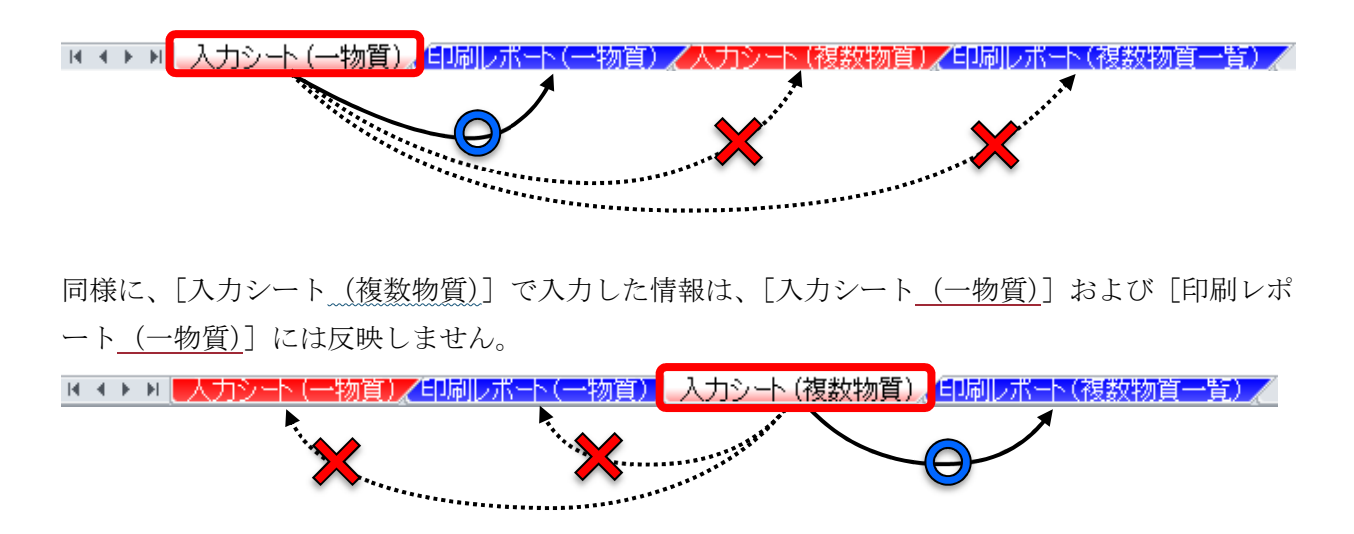

## 1-2-3 値の入力

<入力シート(一物質)>(画面イメージ)

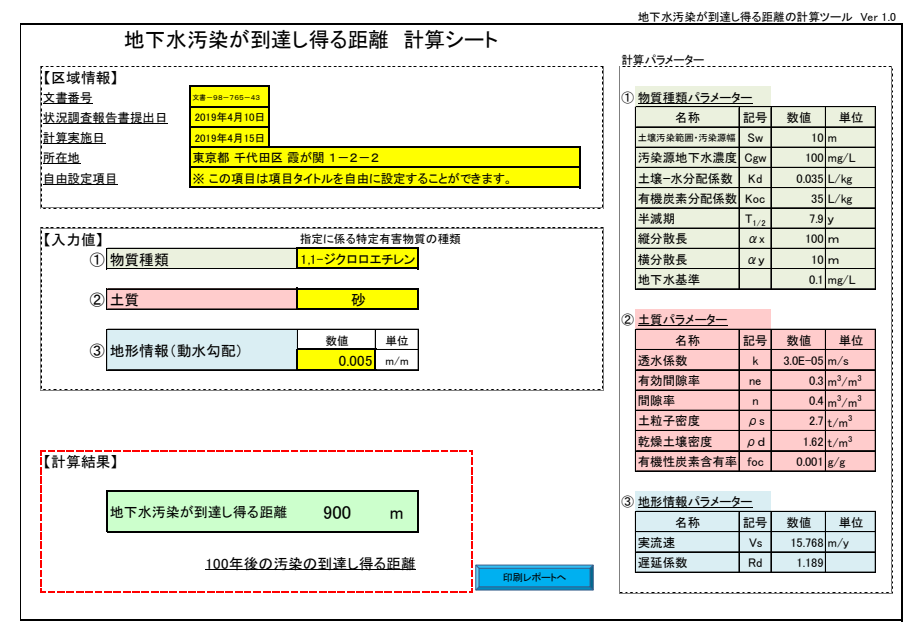

# <入力シート(複数物質) > (画面イメージ)

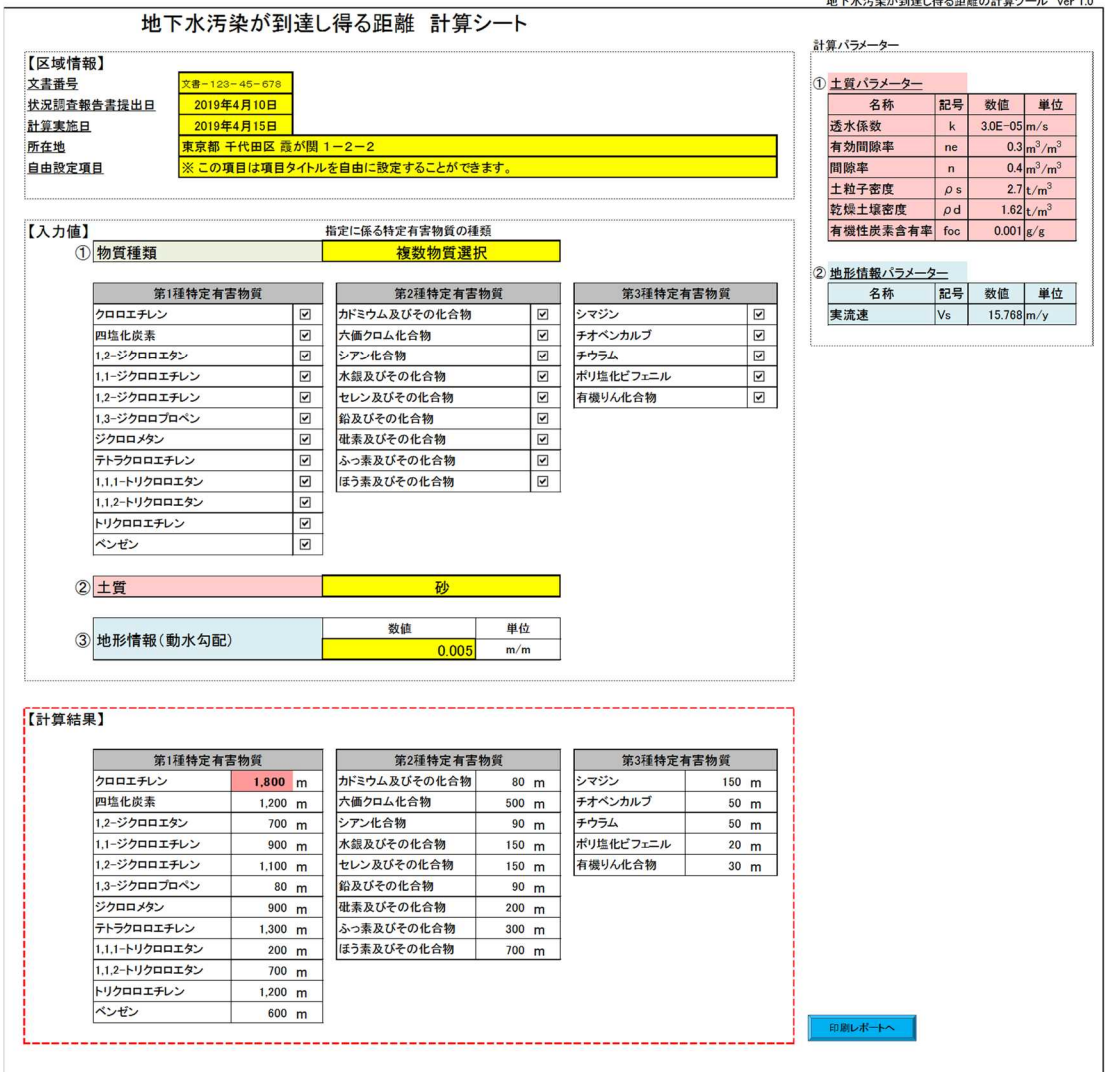

地下水汚染が到達し得る距離の計算ツール Ver 1.0

# (1) 区域情報

任意の入力項目です。区域に係る情報を入力します。

(入力画面イメージ)

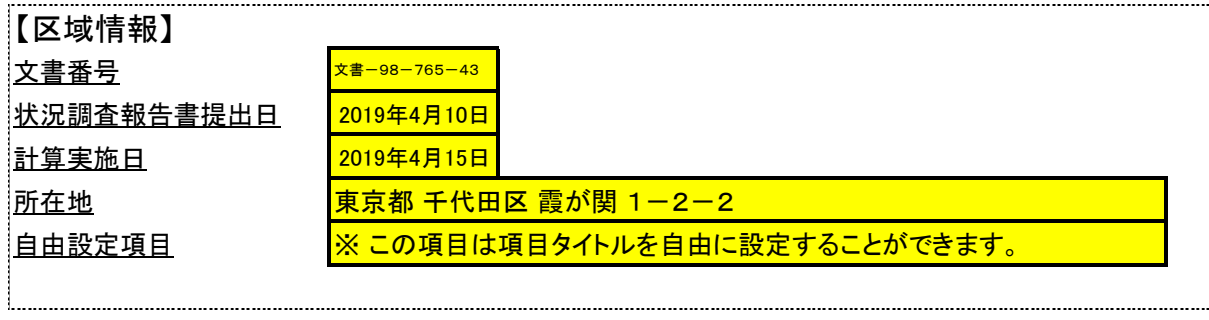

以下の5項目を入力することができます。

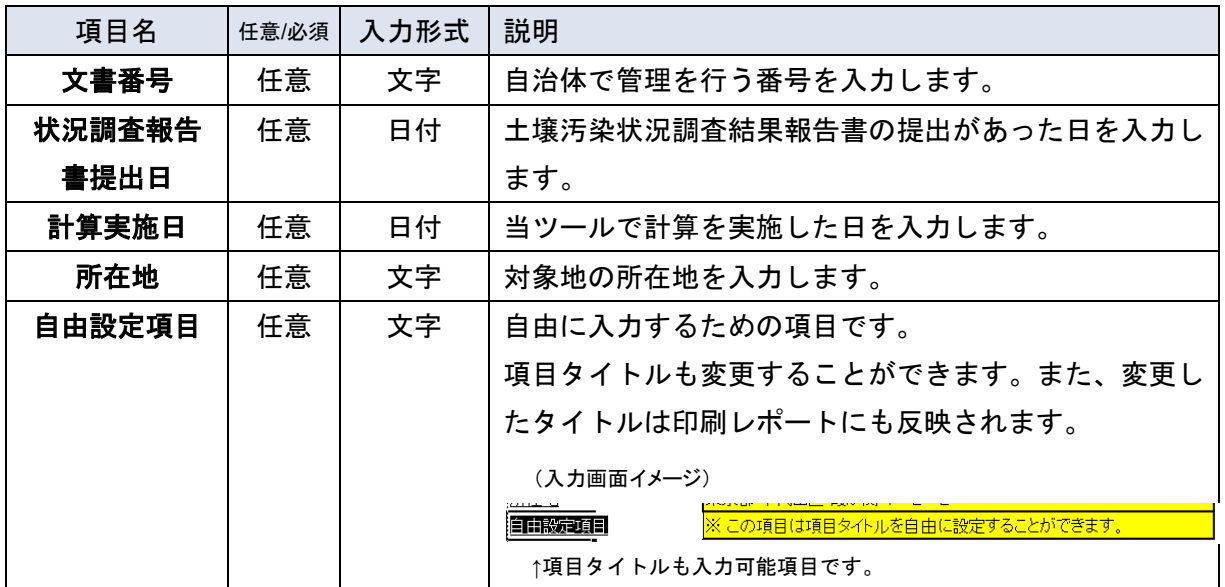

# (2) 物質種類

必須入力項目です。計算対象となる特定有害物質の種類を選択します。

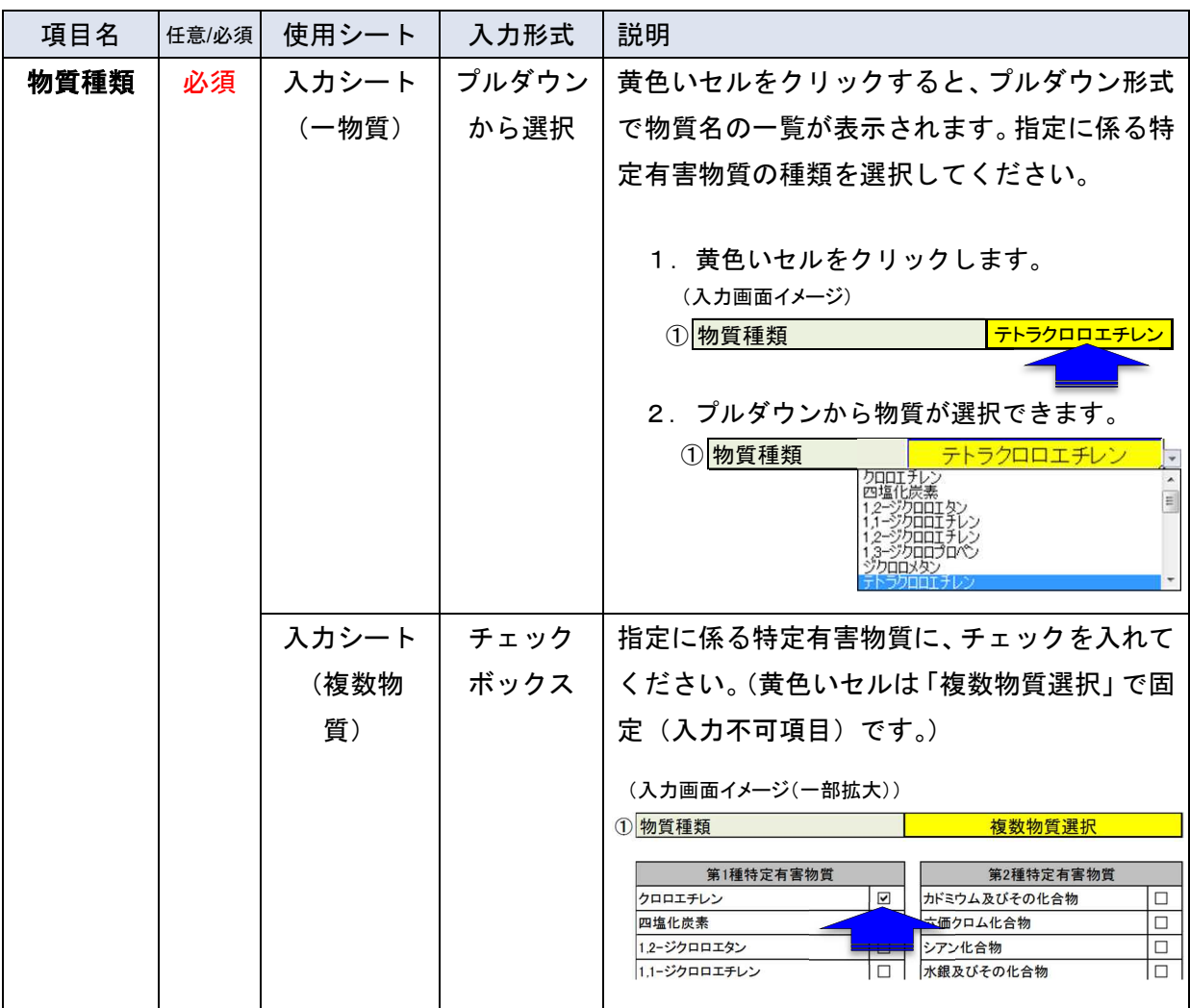

# 【特定有害物質の種類一覧】

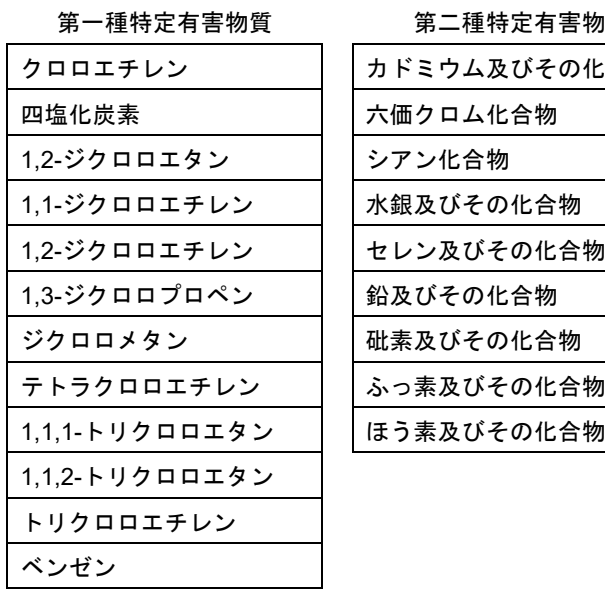

# 第一種特定有害物質 第二種特定有害物質 第三種特定有害物質

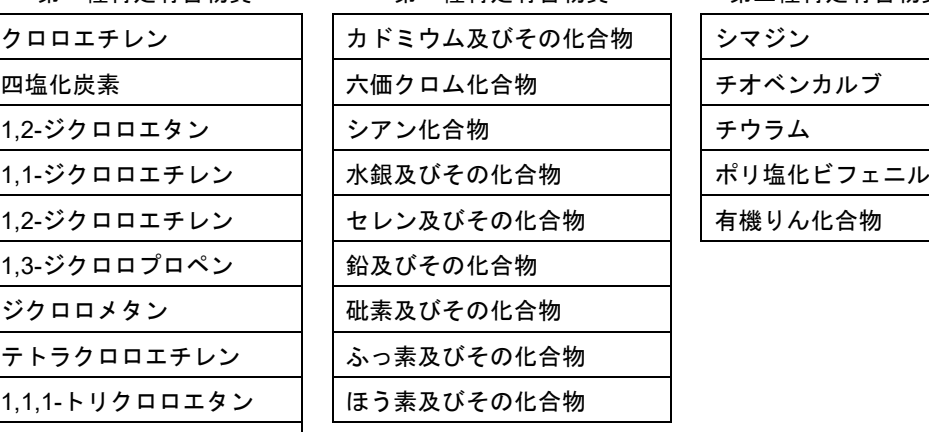

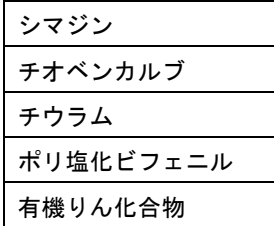

# (3) 土質

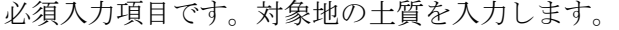

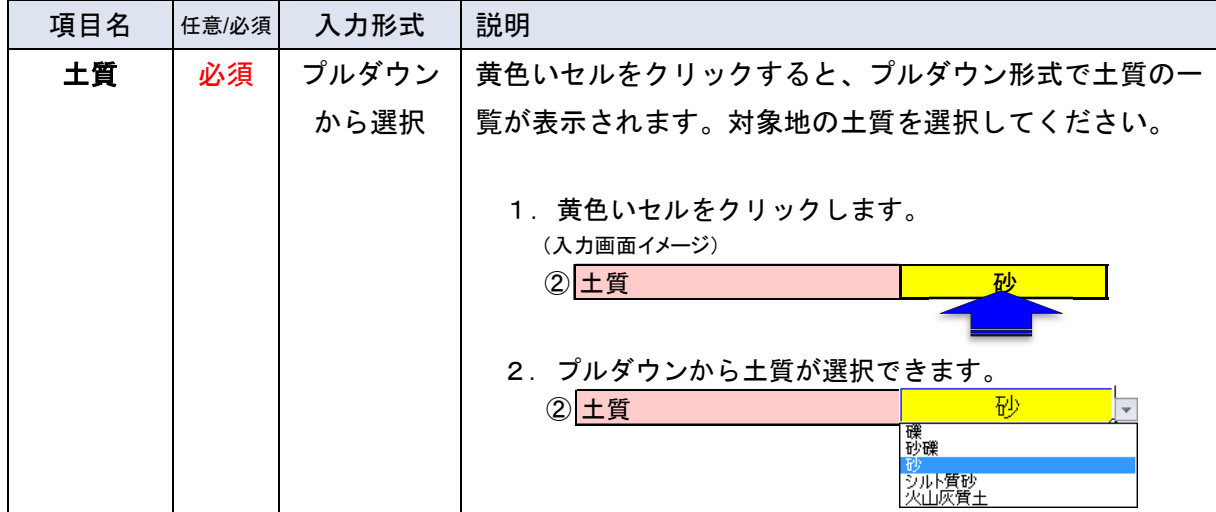

# 【土質の種類一覧】

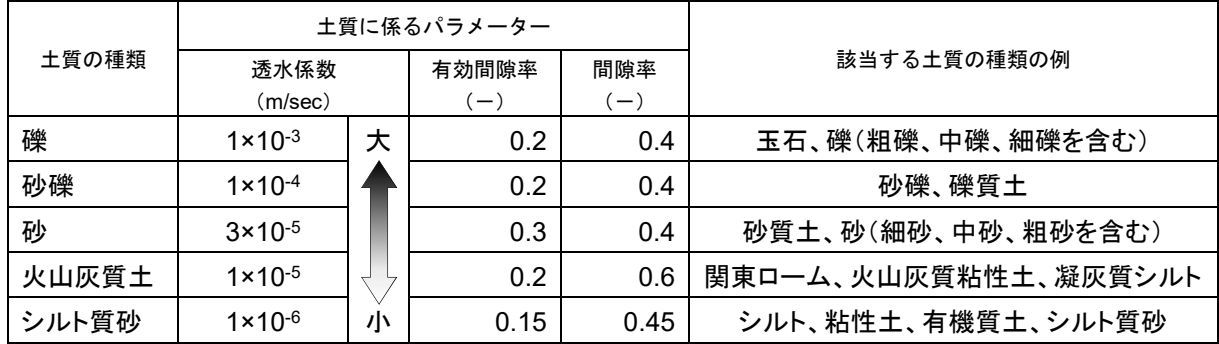

# 【土質の選択の手順】

対象地または周辺地の帯水 層の土質が分かる資料の有無 を確認します。

資料がある場合は、資料を元 に土質を判断し、選択してくだ さい。例として柱状図から土質 を選択する手順を p.8 に示し ます。

資料がない場合は「礫」を選 択してください。

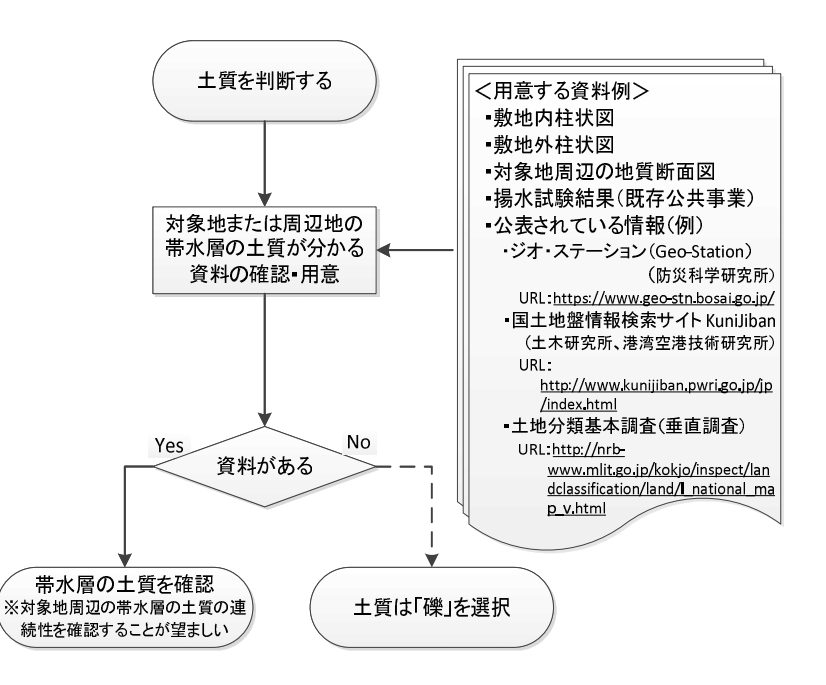

#### 【例:柱状図から土質を選択する手順】

準不透水層より浅い位置※1にある土質の中から以下の優先順位で選択する。 ①地下水位より下でもっとも透水係数が大きく、かつ層厚が 50 cm 以上の土質 ②地下水位より下でもっとも代表的な土質※2 ③柱状図全体でもっとも透水係数が大きく、かつ層厚が 50 cm 以上の土質

※1:準不透水層が 10m以深又は不明な場合は、10mまでの深さを目安とする。

10mまでに帯水層や地下水位が無い場合、一番浅い帯水層の土質から選択する。

※2:代表的な土質とは、

・同じ土質の層が複数にわかれて存在する場合は同じ土質の層厚の和が最も大きい土質

・土質の層厚に大きな差がない場合は透水係数が大きく、かつ層厚が 50 cm 以上の土質

# <土質選択時の注意点>

#### ◆○○混じり△△、○○質△△と記載されている場合

柱状図に"○○混じり△△"や"○○質△△"と記載されている場合は、"△△"を主とし て選択する。

例)"シルト混じり砂"と記載されていた場合

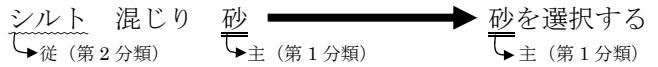

#### ◆粘土の場合

粘土しかない場合、粘土層の中の水は間隙水であり、水の移動が無いことから、汚染物質は 移動しない想定とする。(汚染物質の到達し得る距離は 10mと想定する。)

#### ◆埋土の場合、土質が不明の場合

柱状図に「埋土」とのみ記載され土質が不明であり、当該埋土が帯水層となっている場合 は、最大の透水係数をとる「礫」を選択する。同様に、対象地付近の柱状図が入手できないな ど、土質が不明の場合は、過小に距離を算出することのないよう「礫」を選択する。

# 【柱状図からの土質選択の例】

柱状図からの土質選択の手順を、以下に例として示します。

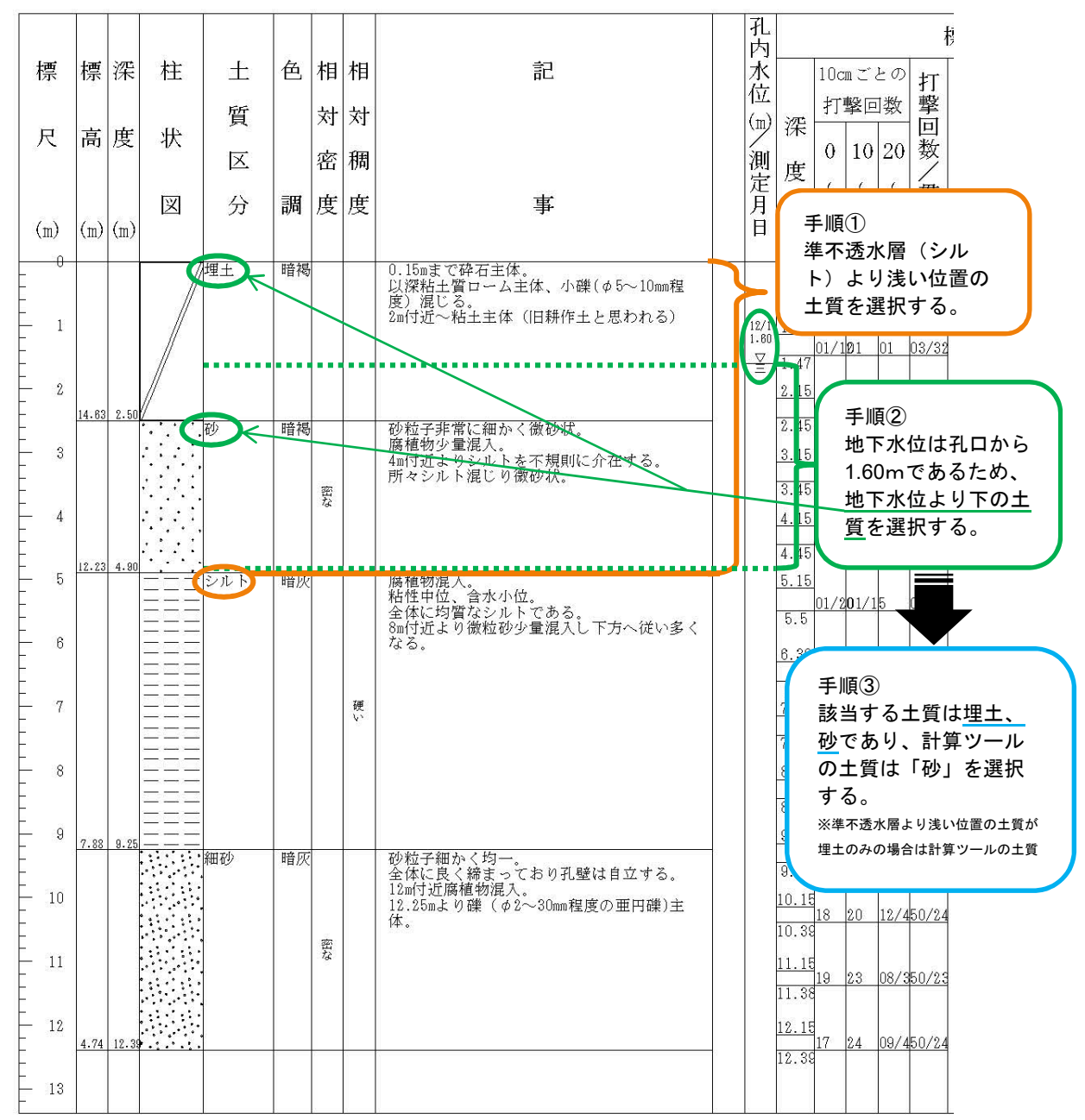

# [ケース1]準不透水層が 10mより浅い位置にある場合

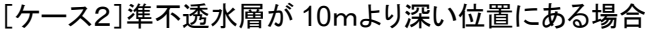

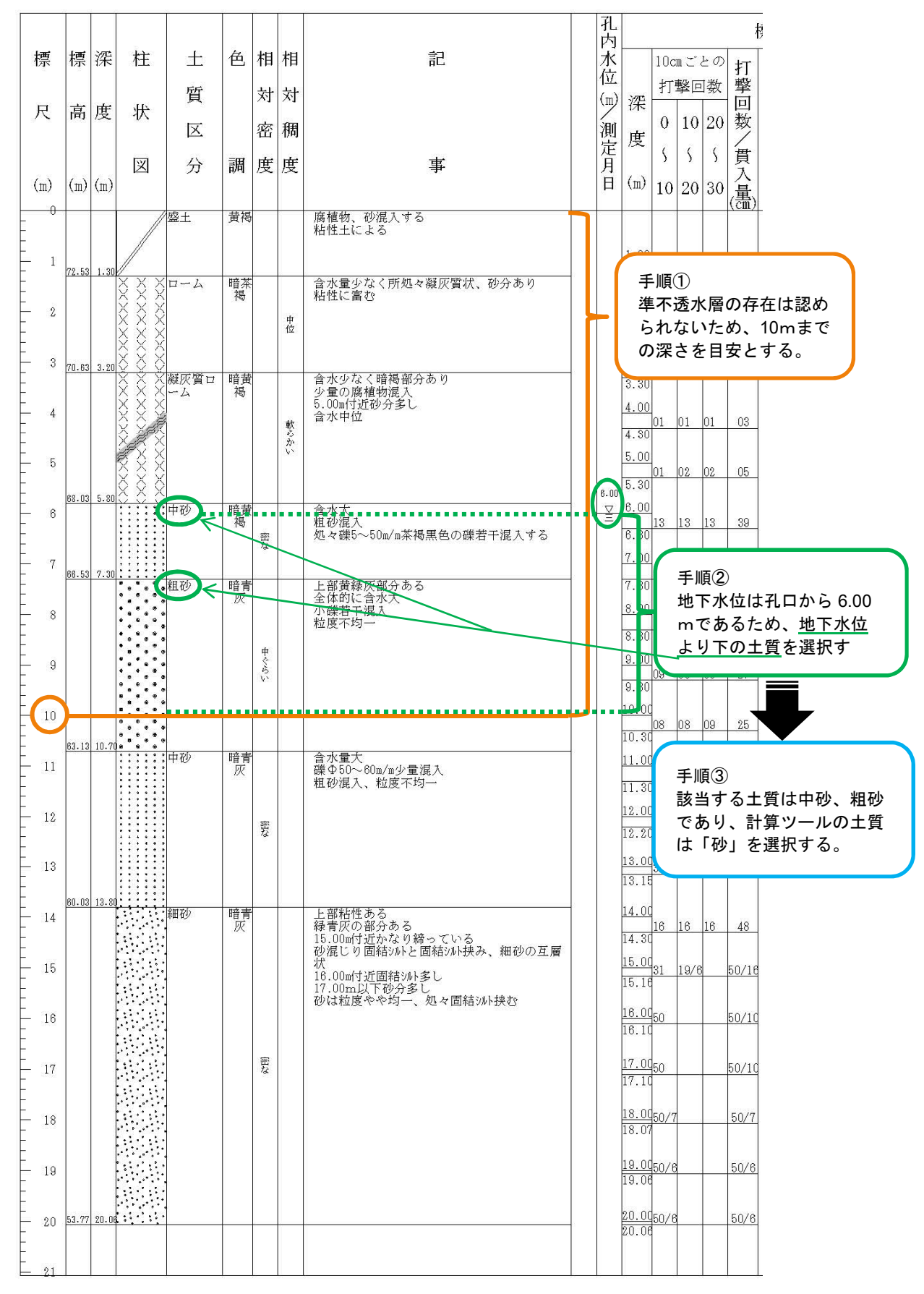

# 【公開されているデータからの柱状図入手方法】

<ジオ・ステーション(Geo-Station)の使用例> (詳細はジオ・ステーション「機能と使い方」より、利用者マニュアルをご参照ください。)

①ジオ・ステーションのマッピングを開き、地図を拡大します。

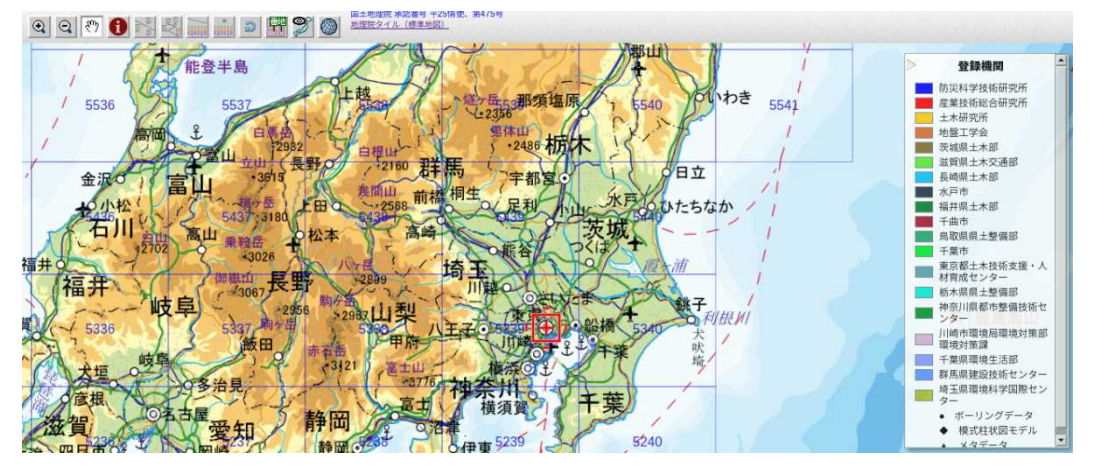

②地図を拡大すると、画面上に●や◆が表示されます。「情報」ボタン1 をクリックし、地図 上の●(ボーリングデータ)または◆(模式柱状図モデル)を選択します。

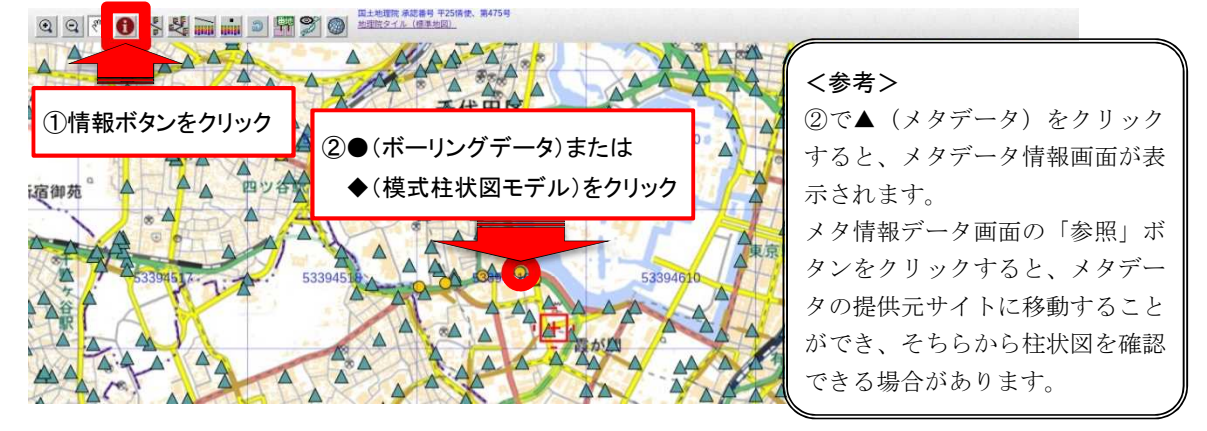

③ボーリングデータ情報画面の「柱状図」ボタンをクリックすると、柱状図が表示されます。

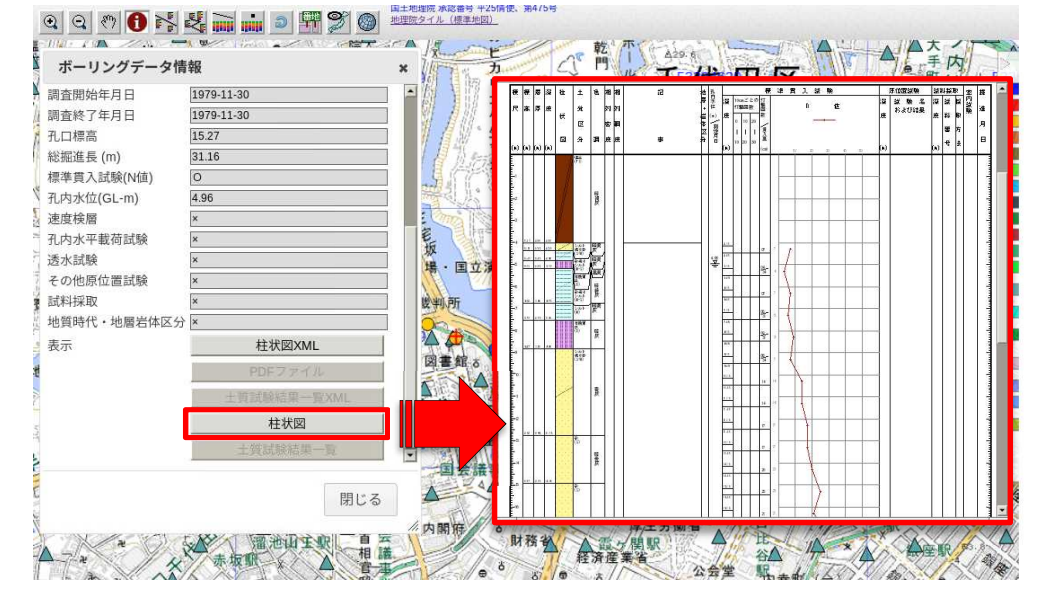

# (4) 地形情報(動水勾配)

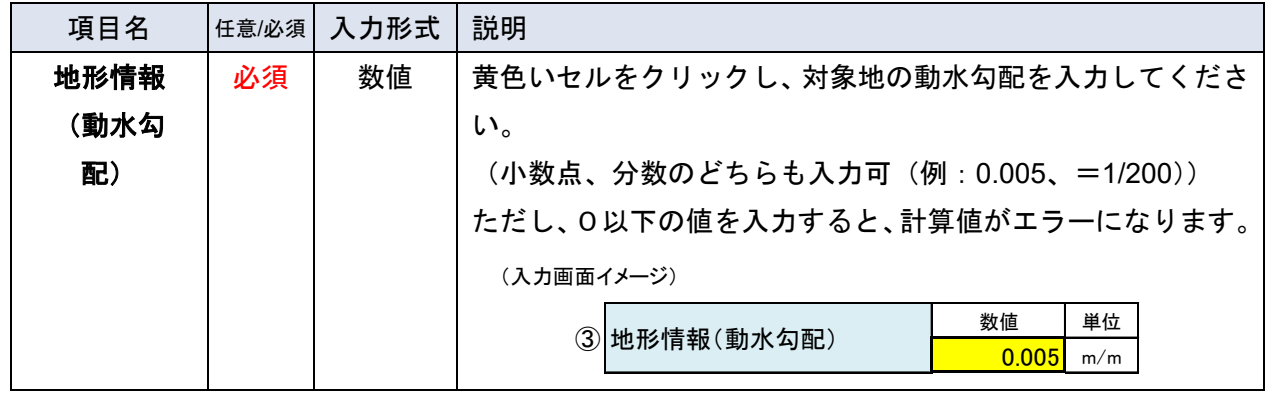

必須入力項目です。対象地の動水勾配を入力します。

# 【動水勾配とは】

動水勾配とは、水平距離当たりの地下水位の低下の度合いを示す値です。例として、動水勾配が 1/200 とは、水平距離 200mに対して地下水位が 1m低下することを示します。

以下の表は、地形区分に応じた河床勾配の目安を示したものです1。山間地からデルタに向かって 地形の勾配が緩やかになるに従い、河床勾配も緩やかになることが示されています。地下水の動水勾 配は、山間地を除けば、この地形勾配や河床勾配と概ね同程度であると考えることができます。

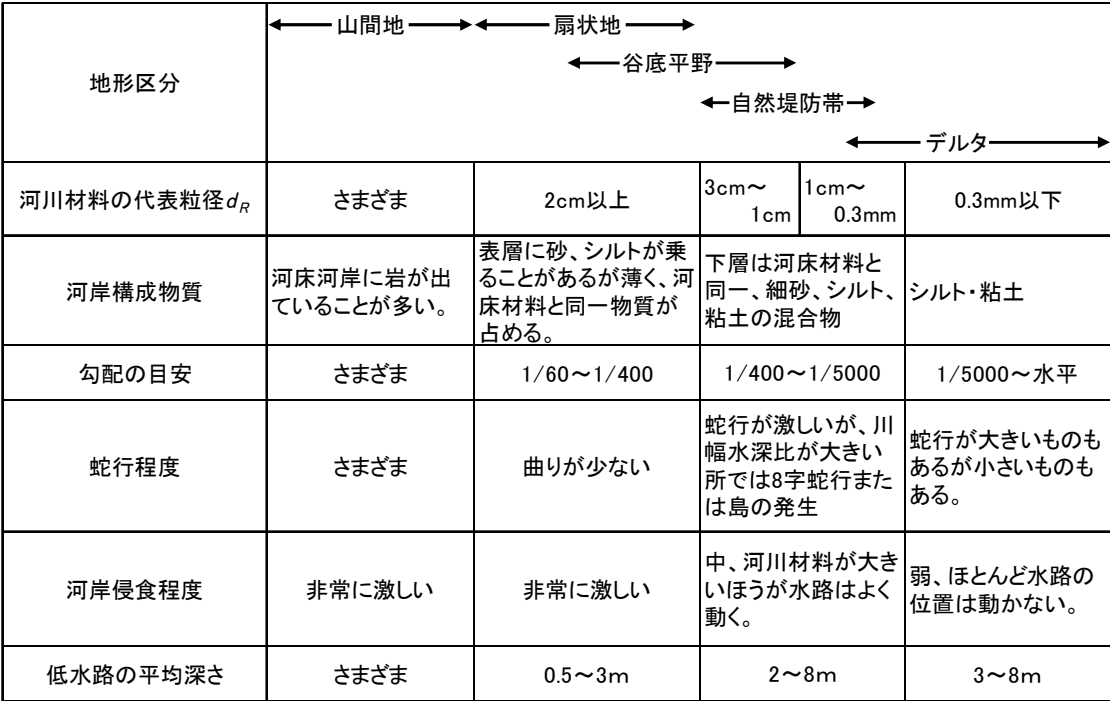

注:河床勾配は地形勾配よりも緩くなる傾向がある

<sup>1</sup> 山本晃一, 沖積河川学 堆積環境の視点から, 山海堂(1994) p.6.

#### 【動水勾配の求め方】

動水勾配は用いる資料によって求め方が異なります。以下に、動水勾配を求める一般的な方法を示 します。

動水勾配の求め方には、[方法1:地形図の等高線から地下水の流向・動水勾配を求める方法]と、 [方法2:一斉測水結果の地下水位より動水勾配を求める方法]の2通りあります。[方法2]は適 用できる条件があることから、以下のフロー図ならびに方法2の求め方を確認した上で判断してく ださい。

※ この項で示す地下水は、地表面から一番近いところにある地下水(自由地下水)の例を示し、地 下水位は標高値を示します。

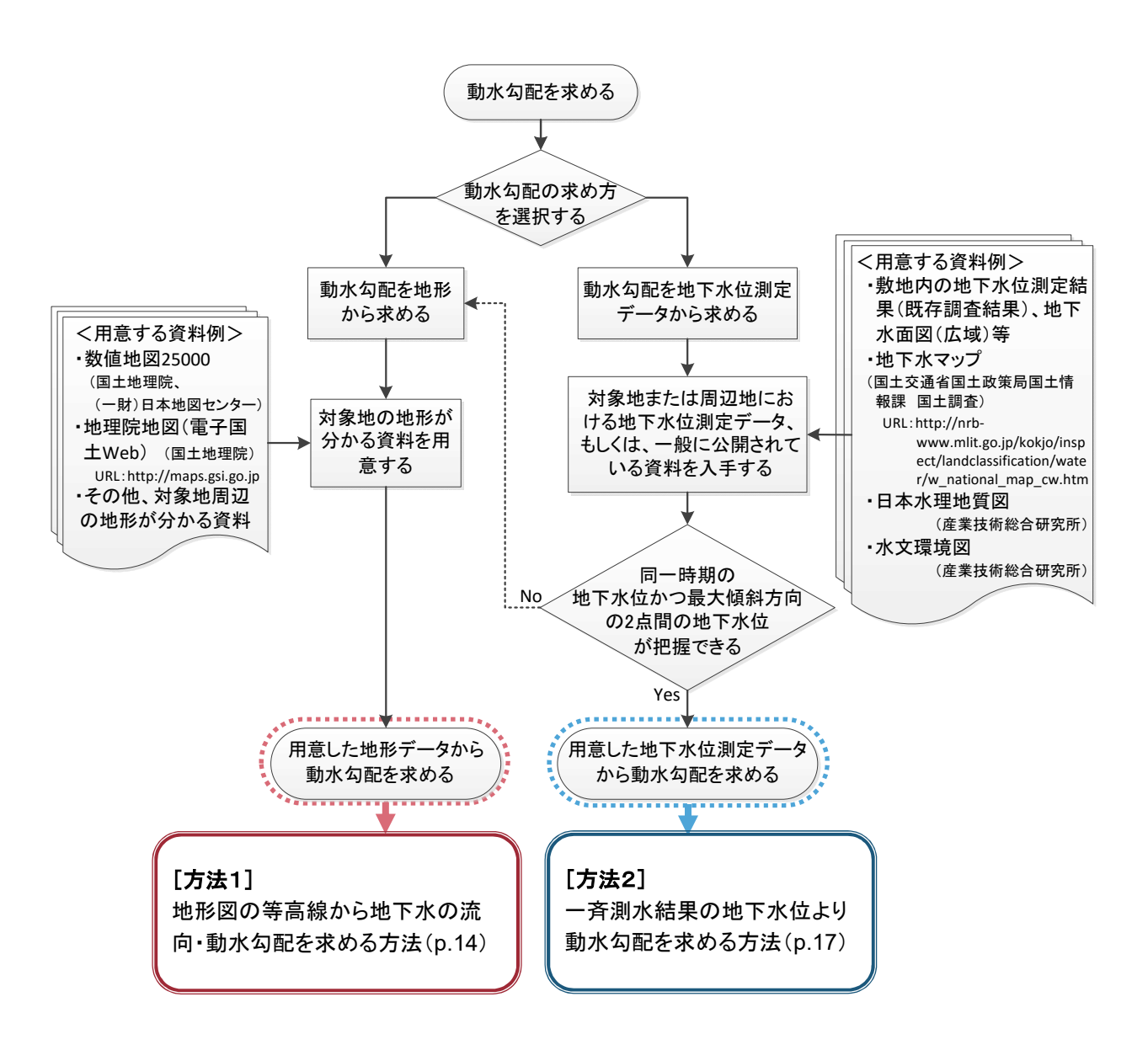

# [方法1] 地形図の等高線から地下水の流向・動水勾配を求める方法

<理院地図の電子国土 Web の例>

(出典:国土地理院の電子国土 Web(なお、地図上の地域は動水勾配を求めるための説明に使用した例であり、 実際の要措置区域とは関係ありません。))

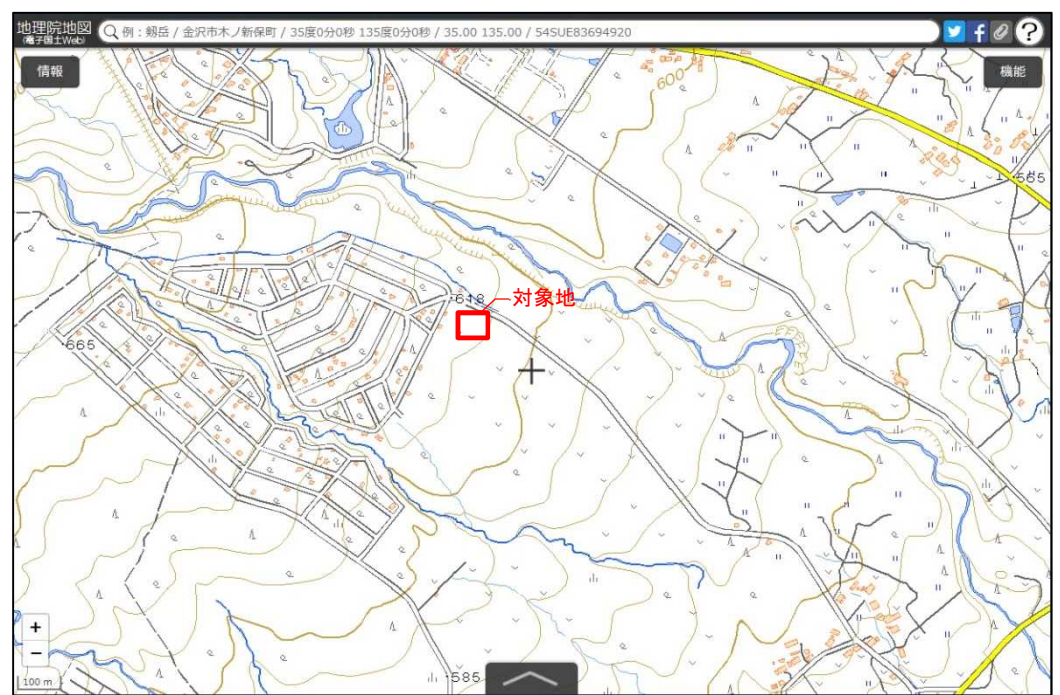

①地理院地図のサイトから、対象地付近の地形図を表示させます。

②対象地付近の等高線から、地下水の流向を推定します。地下水の流向は、地形の傾斜方向と一致 することが多いため、サイト周辺の等高線に直行する線(図中の )と地下水の流向として設 定します。

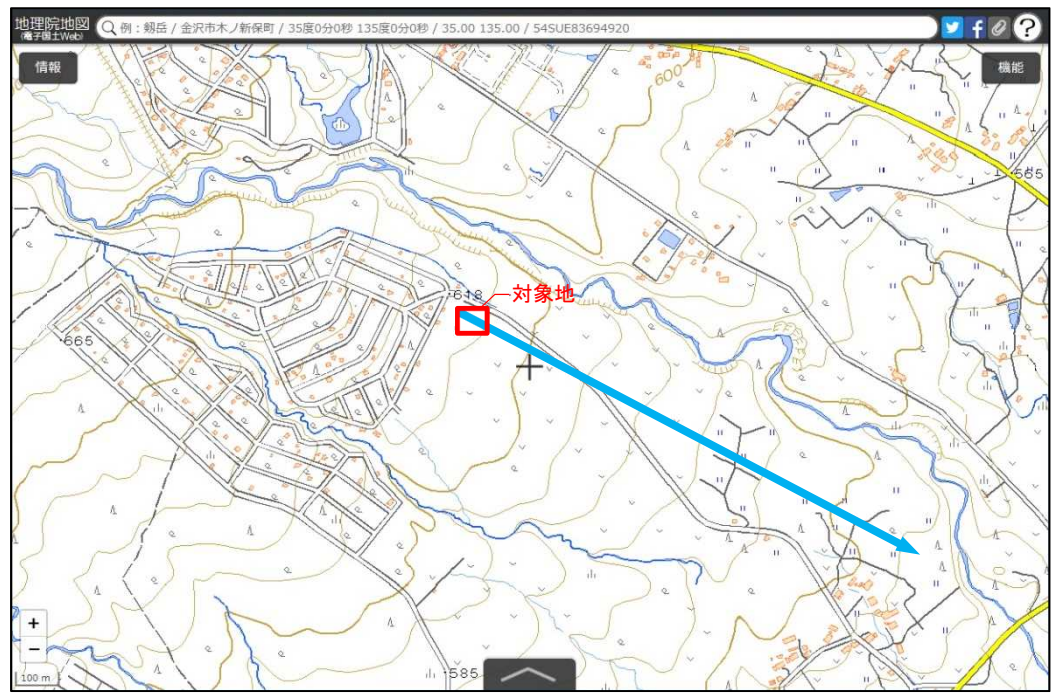

- ③対象地を挟んで地下水流向の上流(地点 H1)、下流(地点 H2)をプロットします。H1と H<sup>2</sup> は、 水平距離で最大1 km を目安とします。
	- ※地下水流向の下流側1 km 以内に飲用井戸等の存在が明らかとなっている場合は、地点 H<sup>2</sup> は 飲用井戸等の下流側に設定します。

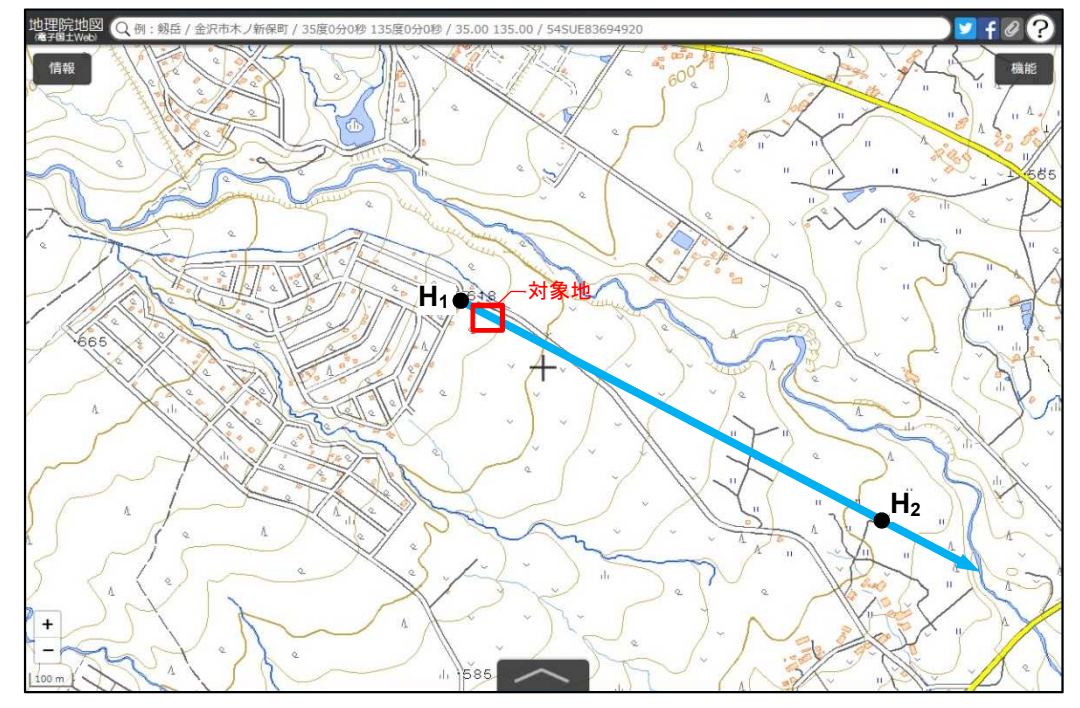

 $(4)$ プロットした上流 (地点 H<sub>1</sub>)、下流 (地点 H<sub>2</sub>) の地表の高さ (h<sub>1</sub>、h<sub>2</sub>) を読み取ります。 地理院地図では、画面右上の「機能」の中にある「設定」を選択し、中心十字線を ON にするこ とにより、中心十字線の位置の標高が表示されます。

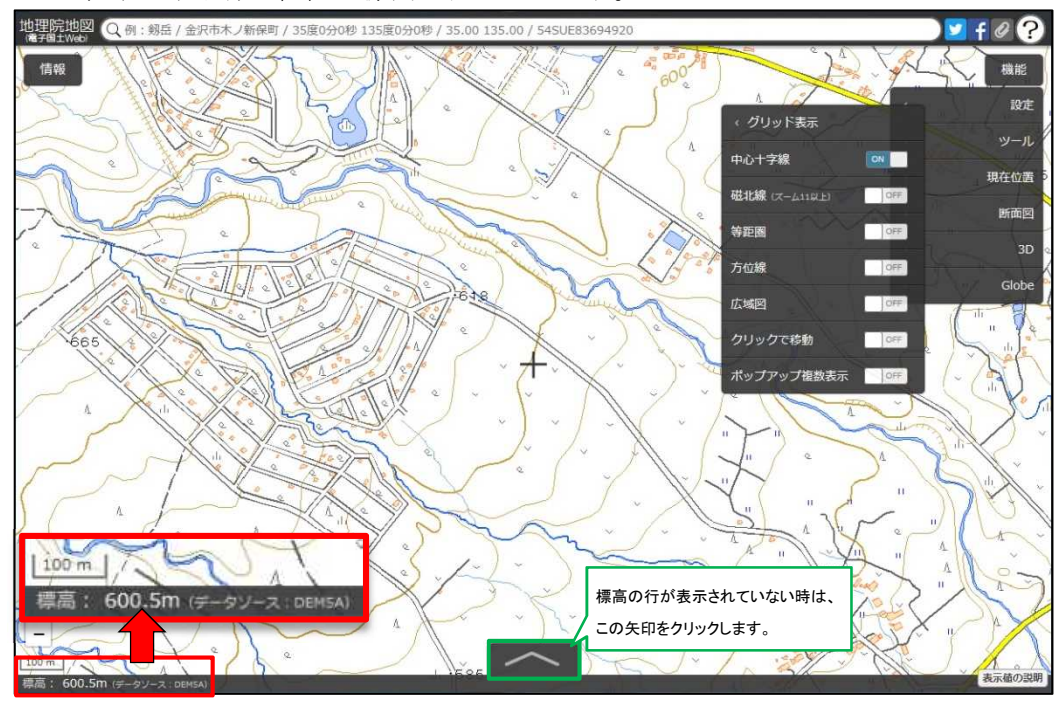

⑤上流、下流の地表の高さを下記の式 A に用いて動水勾配を求める。

(式 A) 動水勾配=2点間の地盤標高の差 (h1-h2) /2点間の水平距離 (L)

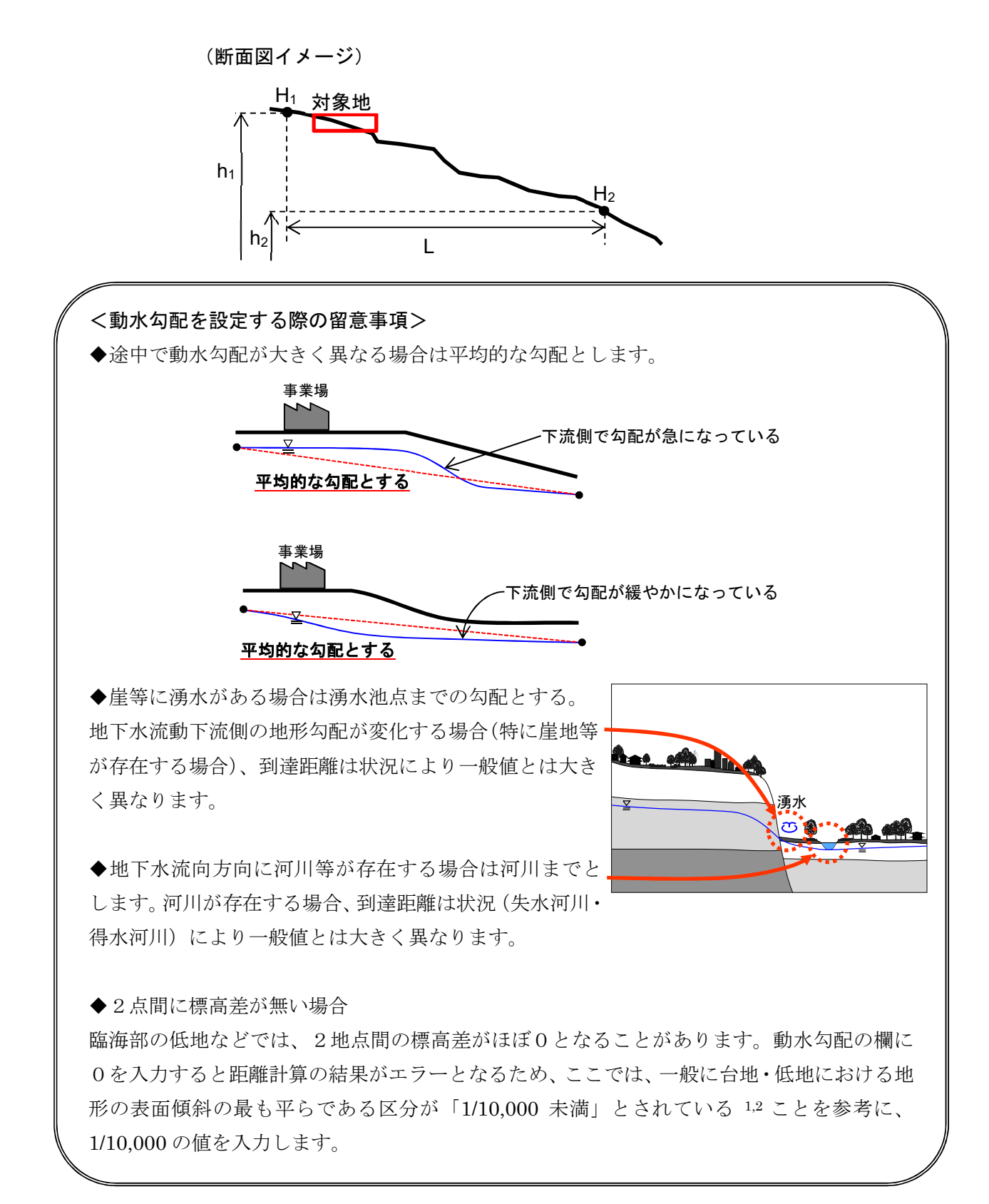

<sup>1</sup> 建設省河川局, 地下水調査および観測指針(案)(1993) p.79.

<sup>2</sup> 国土調査研究会, 土地・水情報の基礎と応用(1992) p.30.

#### [方法2] 一斉測水結果の地下水位より動水勾配を求める方法

- ◆地下水流向が明らかで、流向に平行な2点の観測井がある場合
- ①同一時期において、地下水流向に平行な2点の観測井(wh1、wh2)の水位(h1、h2)を確 認し、差を求める。
	- ※地下水位一斉測定の回数は1回を原則とするが、周辺地域の地下水汲み上げ等の変動要因 を考慮して行う。
- ②2点間の水平距離(m)を確認する。
- ③下記の式 B に当てはめ、動水勾配を求める。

#### (式 B) 動水勾配=2点間の地下水位の高さの差 (h<sub>1</sub>-h<sub>2</sub>) /2 点間の水平距離 (m)

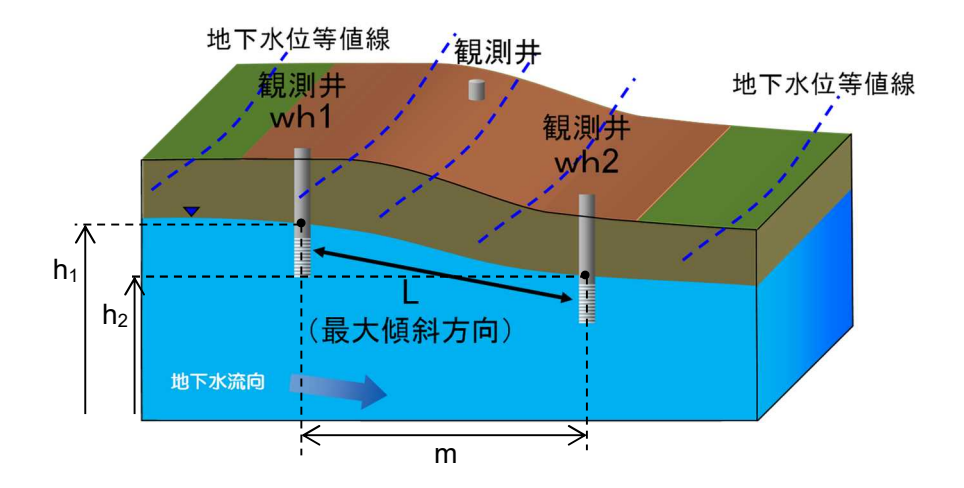

# ◆地下水流向が明らかでない場合

以下のように平面図上での作業により、最大傾斜方向と動水勾配を求めることができます。 ①任意の平面図(1/25,000 地形図、都市計画図 等)上に、地形、地質等を勘案して選定した 3 点以上の観測井の位置をプロットし、地下水位観測値(標高値)を記載する。

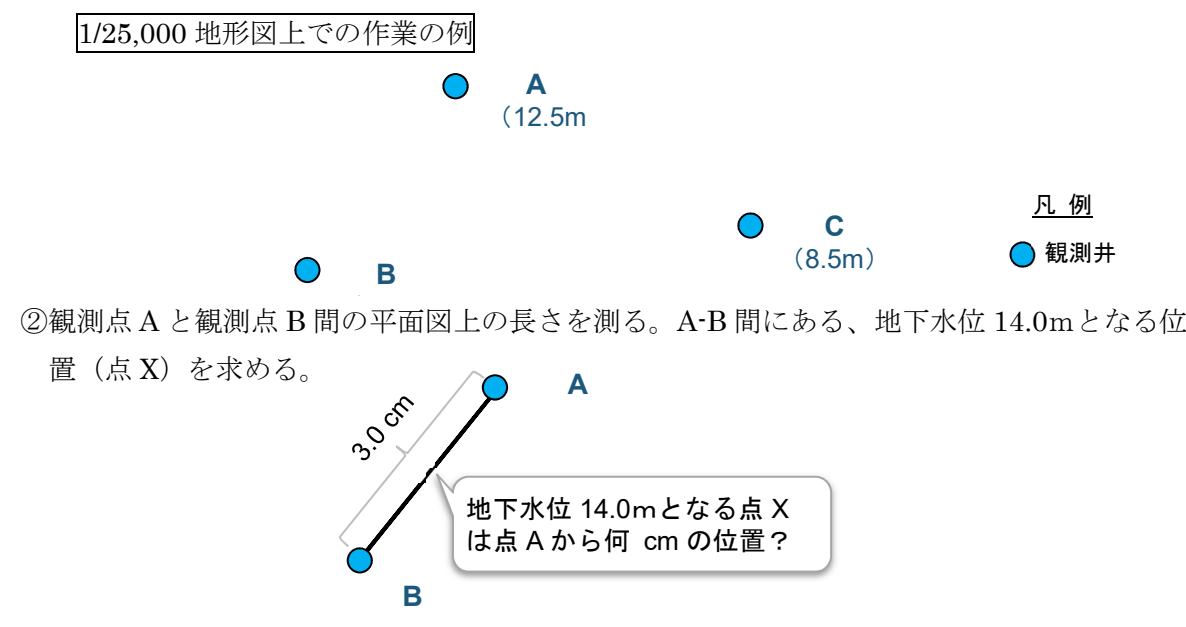

③A-B 間と A-X 間の地下水位差と平面図上の長さから、比例配分により点 X の位置を求める。

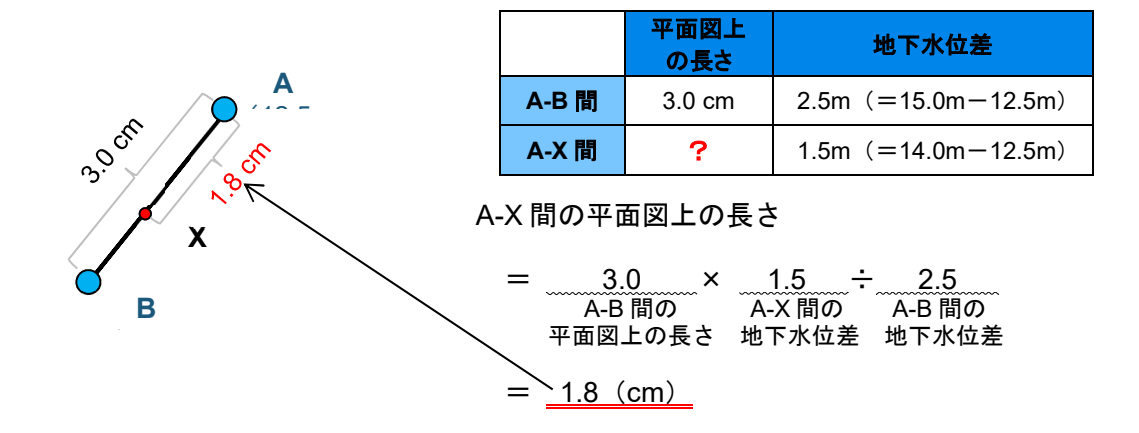

④同様に、A-C 間、B-C 間にある地下水位 10.0m、12.0m、14.0mの位置を求め、平面図上にプ ロットし、同一の地下水位を線で結ぶ。この線が、地下水位等値線である。

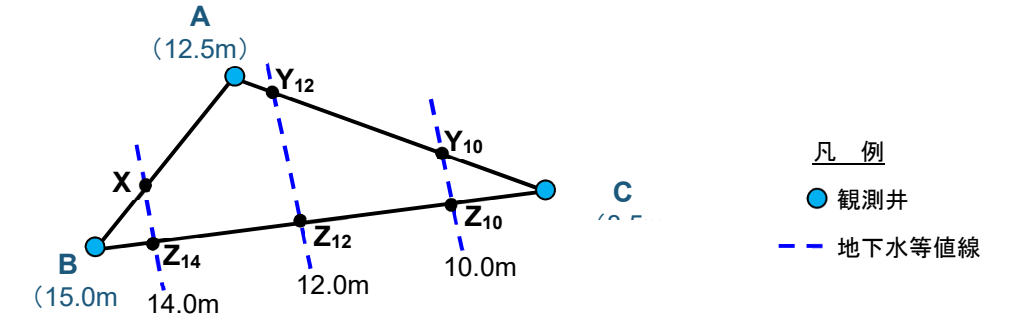

⑤地下水位等値線に直行するように引いた線 L が、最大傾斜方向である。

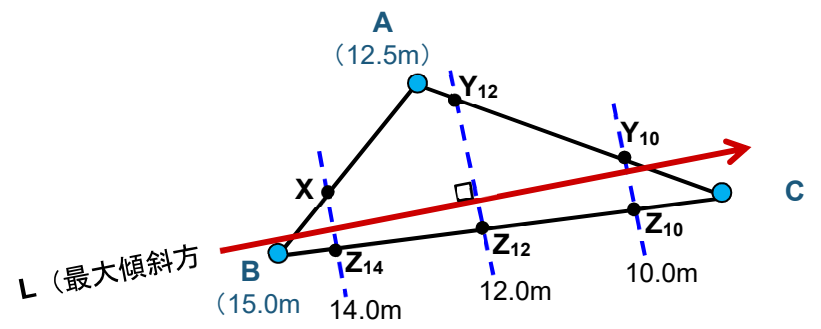

⑥最大傾斜方向 L 上にある任意の2点から、p.17 の式 B によって動水勾配を求める。

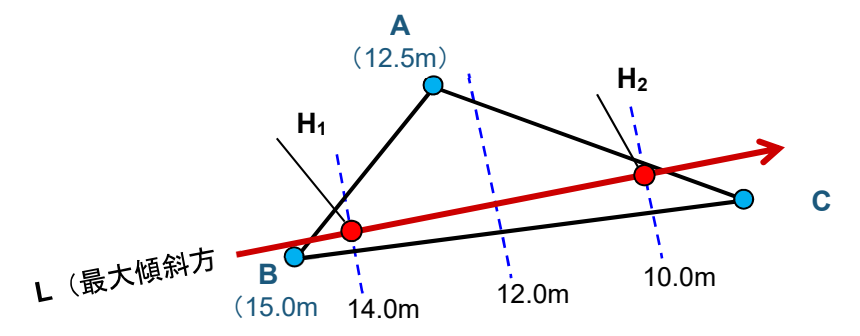

# 1-2-4 計算結果の確認

【入力値】で入力または選択したパラメーターより、100 年後に汚染物質の到達し得る距離が計算 され、結果が表示されます。

計算された到達し得る距離は、0~100mは 10m間隔、100~500mは 50m間隔、500m以上は 100 m間隔で表示されます。

また、計算に使用されたパラメーター値や、バージョン情報を確認することができます。

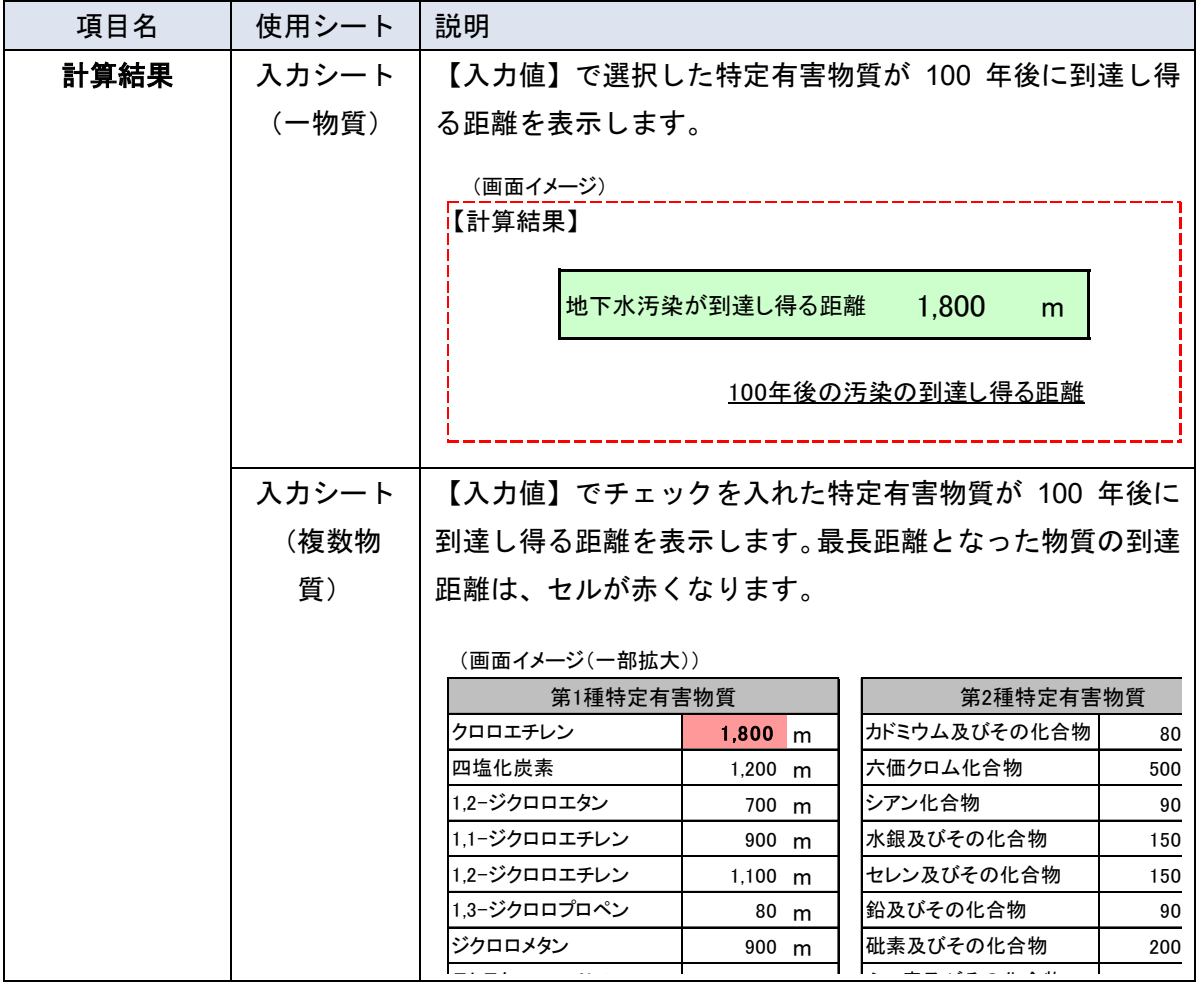

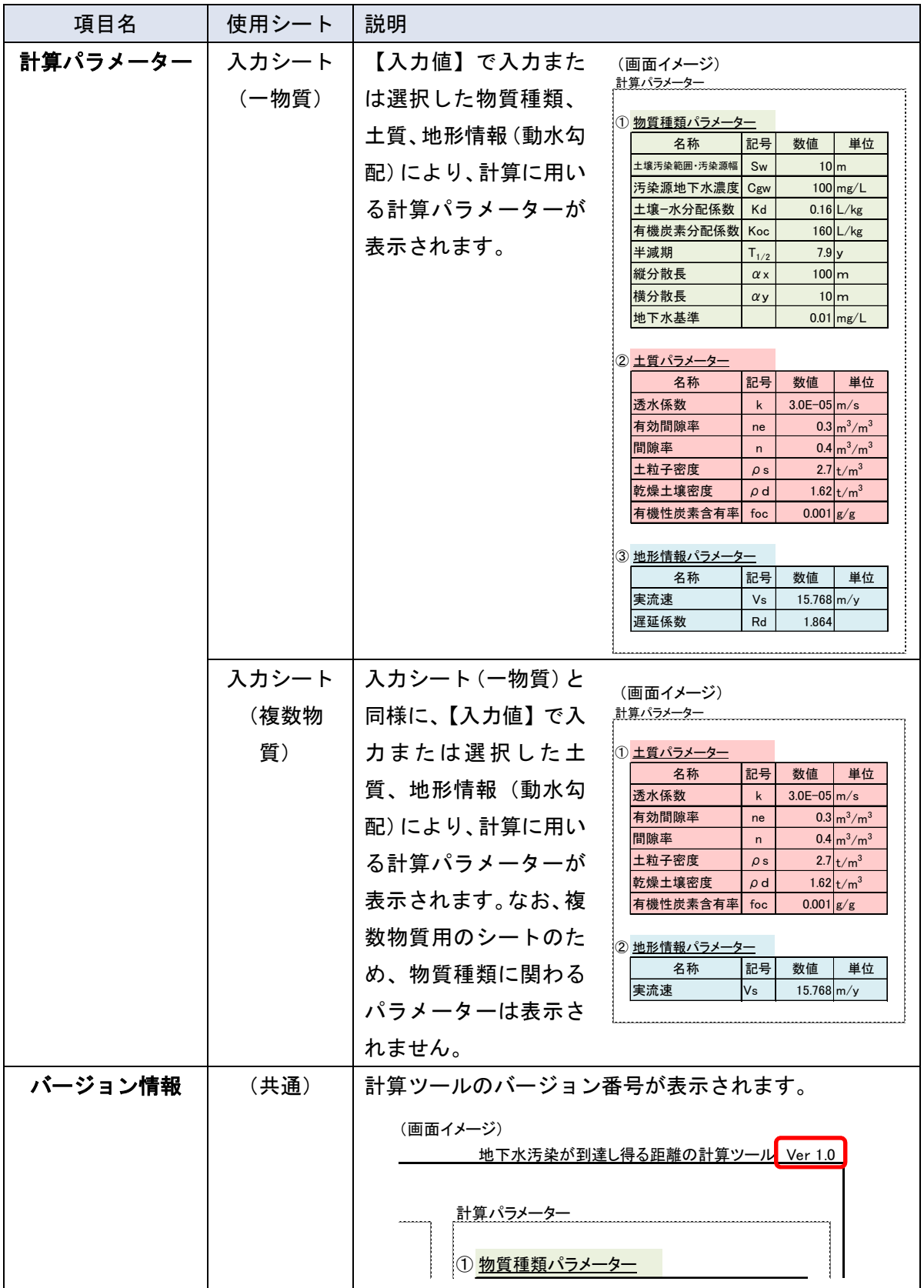

# 1-2-5 印刷

Excel の印刷機能を使用して、計算結果を印刷することができます。

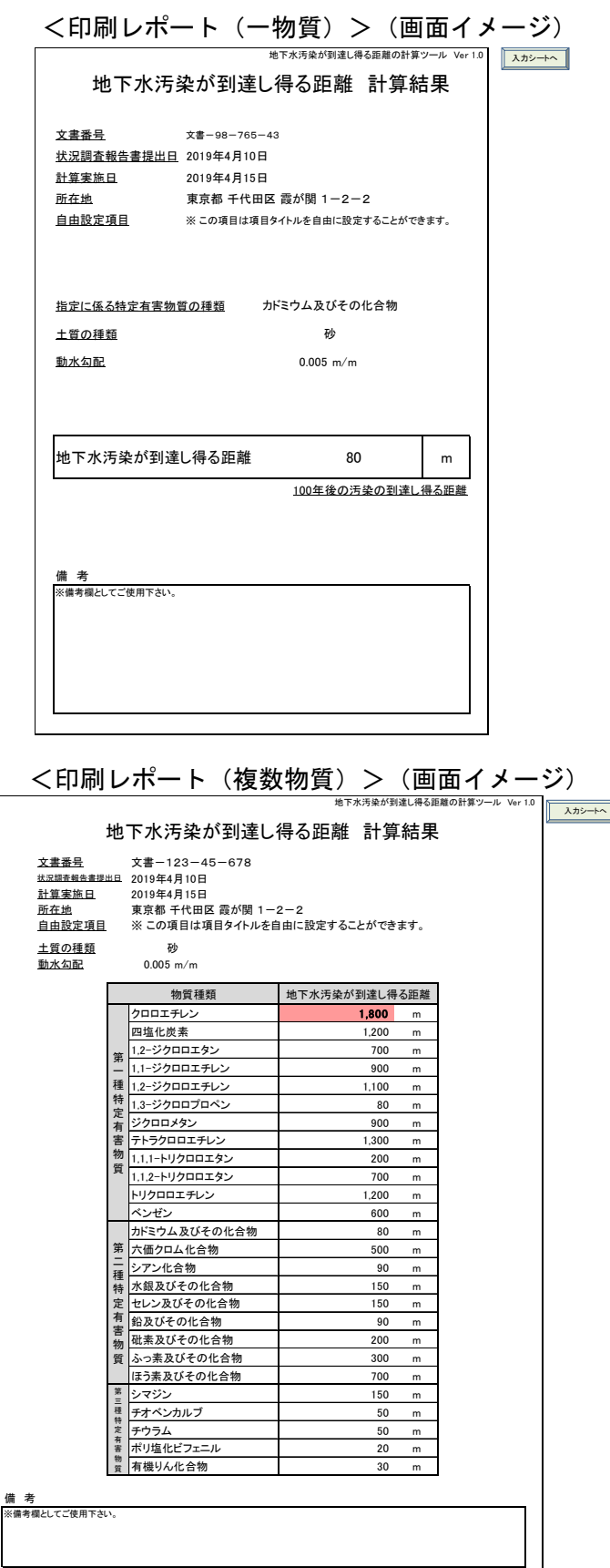

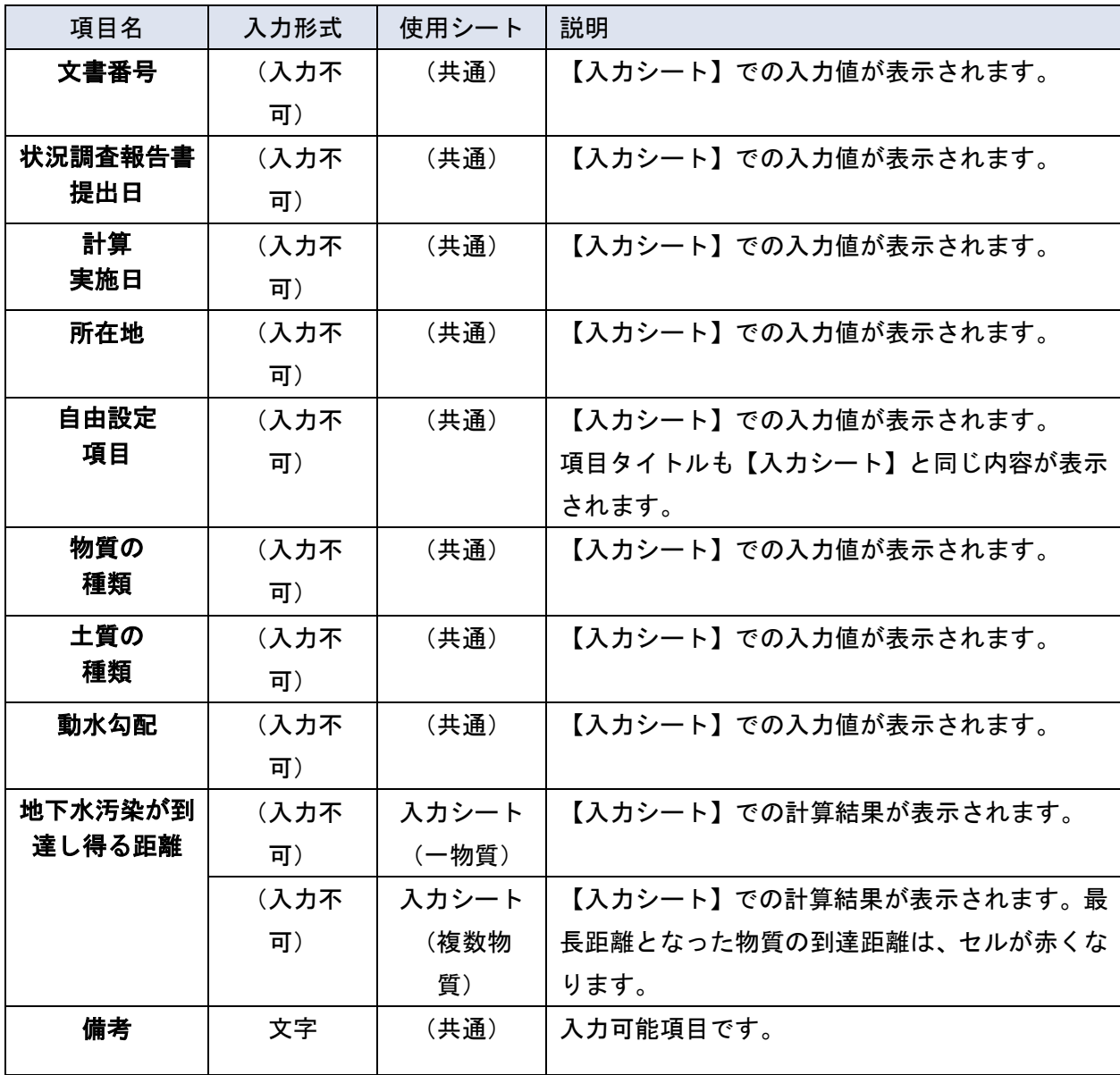

# ※注意

[入力シート(一物質)]を使用した場合、[印刷レポート(一物質)]から印刷してください。[印 刷レポート(複数物質)]には[入力シート(一物質)]で入力した情報は反映しません。

同様に、[入力シート(複数物質)]を使用した場合、[印刷レポート(複数物質)]から印刷をして ください。

#### 2 措置完了条件計算ツール

#### 2-1 措置完了条件計算ツールとは

措置完了条件計算ツールは、都道府県等又は措置実施者による措置完了条件の設定に係る業務を 支援することを目的に、環境省が作成・提供する技術資料の一つです。具体的には、汚染除去等計画 に記載する目標土壌溶出量及び目標地下水濃度を、個々の事例ごとに求めるためのものです。

#### 2-2 操作の手順

本計算ツールは以下の手順で使用します。詳細な説明は各項目をご参照ください。

![](_page_25_Figure_5.jpeg)

#### 2-2-1 資料の用意

措置完了条件の計算に必要な、以下の資料を用意します。

#### ①基準不適合土壌の汚染状態を表す資料

土壌溶出量基準に関する基準不適合の特定有害物質の種類、基準不適合土壌の大きさ、帯水層の 土質・厚さ、その他の区域情報の状況を確認するために用います。土壌汚染状況調査結果報告書や、 詳細調査結果報告書で確認することができます。

#### ②地下水の流向等に関する情報(到達距離計算ツール印刷レポート等)

動水勾配、評価地点の設定根拠(地下水流向、土質、物質等)を確認するために用います。

要措置区域の指定が到達距離計算ツールによらず、地下水汚染の到達距離の一般値に基づいて いる場合、動水勾配は土地の所有者等が設定します。(1-2-3 値の入力 (4) 地形情報(動水勾配) (p.13)参照)

#### ③【任意】その他

対象地における観測井の地下水位調査結果や土質ボーリング調査など、土質や動水勾配を判断 するためのより詳しい情報が得られている場合には、その結果を用います。

# 2-2-2 使用シートの決定

措置完了条件計算ツールでは、目標土壌溶出量及び目標地下水濃度を一物質ずつ計算するシート と、複数物質まとめて計算するシートが分かれています。各シートの特徴は、以下の通りです。

![](_page_27_Figure_2.jpeg)

※注意

[入力シート(一物質)]で入力した情報は、[入力シート(複数物質)]および[印刷レポート(複 数物質)]には反映しません。

![](_page_27_Figure_5.jpeg)

![](_page_27_Picture_6.jpeg)

# 2-2-3 値の入力 <入力シート(一物質) > (画面イメージ)

![](_page_28_Figure_1.jpeg)

<入力シート(複数物質) > (画面イメージ)

![](_page_28_Figure_3.jpeg)

# (1) 区域情報

任意の入力項目です。区域に係る情報を入力します。

(入力画面イメージ)

![](_page_29_Picture_141.jpeg)

# 以下の5項目を入力することができます。

![](_page_29_Picture_142.jpeg)

# (2) 物質種類

必須入力項目です。計算対象となる特定有害物質の種類を選択します。

![](_page_30_Picture_199.jpeg)

# 【特定有害物質の種類一覧】

第一種特定有害物質 第一種特定有害物質 第三種特定有害物質 クロロエチレン 四塩化炭素 1,2-ジクロロエタン 1,1-ジクロロエチレン 1,2-ジクロロエチレン 1,3-ジクロロプロペン ジクロロメタン テトラクロロエチレン 1,1,1-トリクロロエタン 1,1,2-トリクロロエタン トリクロロエチレン

ベンゼン

![](_page_30_Picture_200.jpeg)

![](_page_30_Picture_201.jpeg)

# (3) 帯水層

![](_page_31_Picture_229.jpeg)

![](_page_31_Picture_230.jpeg)

#### 【土質の選択について】

土質の種類は、詳細調査の結果を使用することを基本とします。土質の選択方法や、選択できる土 質の種類については、到達距離計算ツールに記載されている方法を参考に選択してください(参照: p.7, 1-2-3 値の入力 (3) 土質)。

なお、詳細調査から帯水層の土質が判明しなかった場合には、到達距離計算ツールの印刷レポート に記載されている土質を選択します。

#### 【帯水層の厚さについて】

帯水層の厚さについては、計算結果に影響しないため、入力は必須ではありませんが、値を入 力しないと計算がされないので任意の値を入力してください。原則として、土壌の汚染状態等を把握 する際に行った詳細調査で確認した結果を用いますが、不明の場合は、デフォルト値のままで構いま せん。

# (4) 地形情報(動水勾配)

![](_page_32_Picture_107.jpeg)

必須入力項目です。対象地の動水勾配を入力します。

#### 【地形情報(動水勾配)の入力について】

地形情報(動水勾配)の入力値は、到達距離計算ツールの印刷レポートに記載された値を基本とし ますが、観測井の地下水位調査結果に伴い、より詳しい情報が得られた場合には、その結果を用いる こととします。

動水勾配の求め方については、到達距離計算ツールに記載されている方法を参考に選択してくだ さい(参照:p.12, 1-2-3 値の入力 (4) 地形情報(動水勾配))。

#### (5) 距離

必須入力項目です。基準不適合土壌のある範囲のうち、最も評価地点に近い地点から評価地点まで の距離(以下、「評価地点までの距離」という。)を入力します。

![](_page_33_Picture_123.jpeg)

# 【評価地点までの距離の例】

![](_page_33_Figure_4.jpeg)

※ 評価地点とは… 要措置区域の地下水の下流側かつ要措置区域の指定の事由となった飲用井戸等より地下 水の上流側において、措置実施後に地下水基準適合を満たすことを評価する地点。 要措置区域から評価地点までの範囲は、地下水基準を超える可能性があることに留意し て、評価地点を設定すること。

#### (6) 基準不適合土壌の大きさ

![](_page_34_Picture_184.jpeg)

![](_page_34_Picture_185.jpeg)

#### 【基準不適合土壌の大きさの求め方】

対象地の基準不適合土壌を全て囲う最も小さい長方形を、長方形の1辺が地下水流向と平行にな るように置きます。この時、地下水流向と平行な長方形の辺の長さを「基準不適合土壌の長さ」、地 下水流向と直交する長方形の辺の長さを「基準不適合土壌の幅」とします。

![](_page_34_Figure_5.jpeg)

#### ※ 飛び地の扱いについて

基準不適合土壌の範囲の設定においては、原則として全ての飛び地を囲む汚染面積を設定します。 ただし、汚染の中心と思われる箇所から非常に離れて飛び地がある場合であって、基準不適合土壌 の範囲が明らかな場合について、どのような汚染面積を設定するかは、個別の状況に応じて土地所有 者等で判断することとします。

#### ※ 計算対象となる特定有害物質が複数ある場合

物質により基準不適合土壌の大きさが違う場合、物質毎に基準不適合土壌の大きさを設定し、計算 してください。

# 2-2-4 計算結果の確認

【入力値】で入力または選択したパラメーターより、目標土壌溶出量※1、目標地下水濃度※2を計算 し、結果を表示します。

また、計算に使用されたパラメーター値や、バージョン情報を確認することができます。

- ※1 目標土壌溶出量:評価地点で地下水基準を満たすために、当該要措置区域において達成する べき土壌溶出量であって第二溶出量基準未満の土壌溶出量。
- ※2 目標地下水濃度:評価地点で地下水基準を満たすために、当該要措置区域において達成する べき地下水濃度。
- ※3 目標土壌溶出量、目標地下水濃度を下回ることが、措置完了の条件となる。

![](_page_35_Picture_272.jpeg)

![](_page_36_Picture_427.jpeg)

# 2-2-5 印刷

Excel の印刷機能を使用して、計算結果を印刷することができます。

![](_page_37_Picture_651.jpeg)

 $\perp$ 

![](_page_38_Picture_256.jpeg)

# ※注意

[入力シート(一物質)]を使用した場合、[印刷レポート(一物質)]から印刷してください。[印刷 レポート(複数物質)]には[入力シート(一物質)]で入力した情報は反映しません。同様に、[入 力シート (複数物質)]を使用した場合、[印刷レポート (複数物質)]から印刷をしてください。